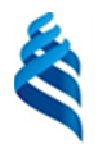

#### МИНИСТЕРСТВО НАУКИ И ВЫСШЕГО ОБРАЗОВАНИЯ РОССИЙСКОЙ ФЕДЕРАЦИИ

Федеральное госуда осударственное автономное образовательное учреж учреждение

высшего образования

**«Дальневост евосточный федеральный университет ситет»**

(ДВФУ)

## **ПОЛИТЕ ИТЕХНИЧЕСКИЙ ИНСТИТУТ (ШКОЛА)**

«УТВЕРЖДАЮ»

«СОГЛАСОВАНО» Руководитель ОП

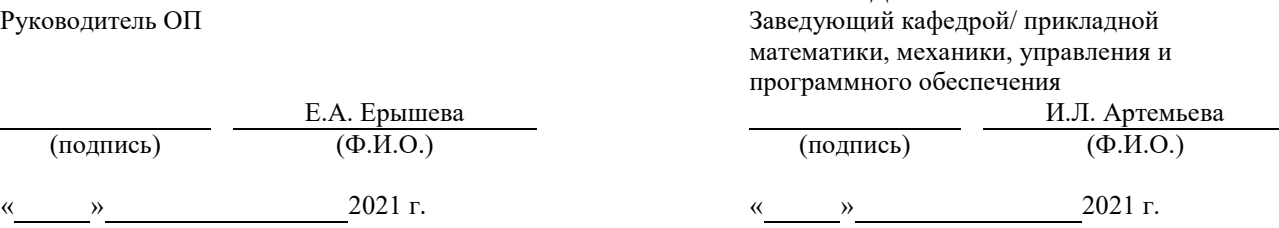

#### **РАБОЧ АБОЧАЯ ПРОГРАММА ДИСЦИПЛИНЫ Информационные технологии**

#### **На Направление 07.03.01 Архитектура Профи рофиль «Архитектурное проектирование» Форма подготовки – очная**

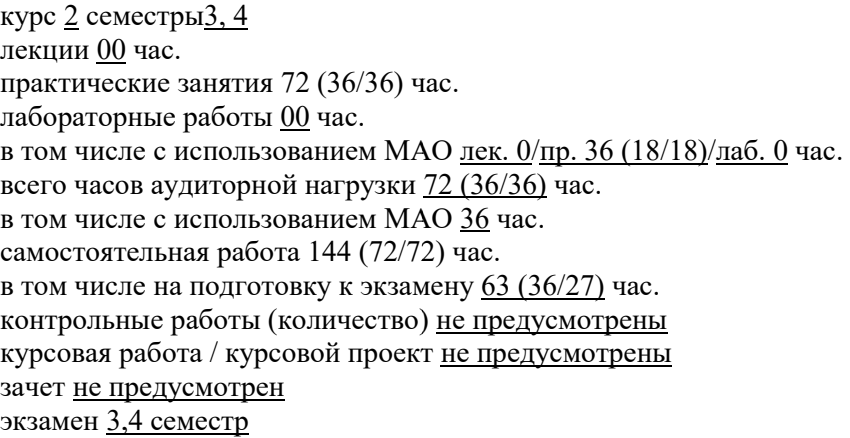

Рабочая программа составлена в соответствии с требованиями Федерального государственного образовательного стандарта по направлению подготовки 07.03.01 Архитектура, утвержденного приказом Министерства образования и науки РФ от 8 июня 2017 г. № 509.

Рабочая программа обсуждена на заседании кафедры прикладной математики, механики, управления и программного обеспечения, протокол № 2.3 от «12» февраля 2021 г.

Заведующий кафедрой прикладной математики, механики, управления и программного обеспечения д.т.н., профессор Артемьева И.Л.

Составитель (ли): д.т.н., профессор кафедры ПММУиПО Артемьева И.Л., доцент кафедры ПММУиПО Моисеенко Е.В., старший преподаватель кафедры ПММУиПО Крестникова О.А.

#### **Оборотная сторона титульного листа РПД**

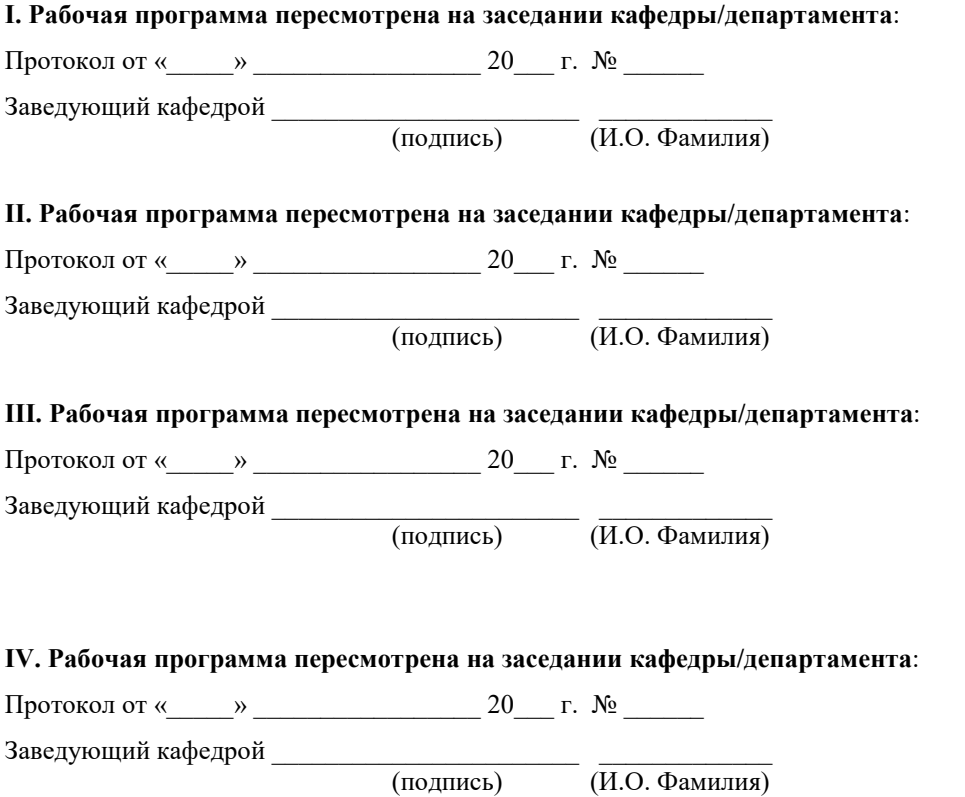

 $\overline{(H.O. \Phi$ амилия)

#### **1. Цели и задачи освоения дисциплины:**

**Цель:** освоение студентами теоретических и практических знаний и приобретение умений и навыков в области современных информационных технологий.

#### **Задачи:**

 Изучение современных средств создания текстовых документов, электронных таблиц и других типов документов.

 Изучение базовых принципов организации и функционирования компьютерных сетей и сети Интернет.

 Изучение методов поиска информации в сети Интернет, методов создания сайтов с использованием средств автоматизации данного процесса.

Для успешного изучения дисциплины «Современные информационные технологии» у обучающихся должны быть сформированы предварительные компетенции по использованию компьютера и методов создания документов с его помощью.

В результате изучения данной дисциплины у обучающихся формируются следующие универсальные компетенции:

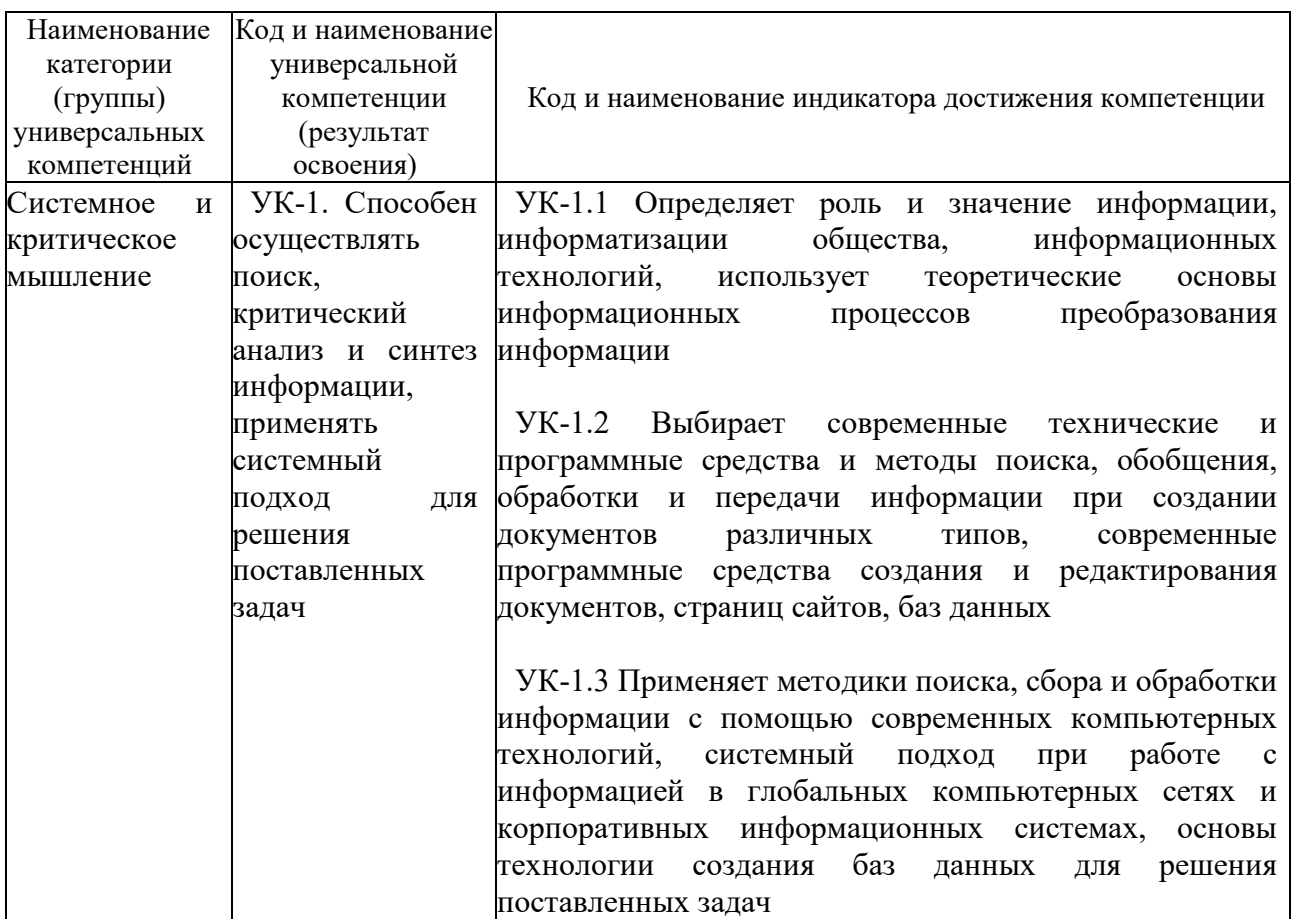

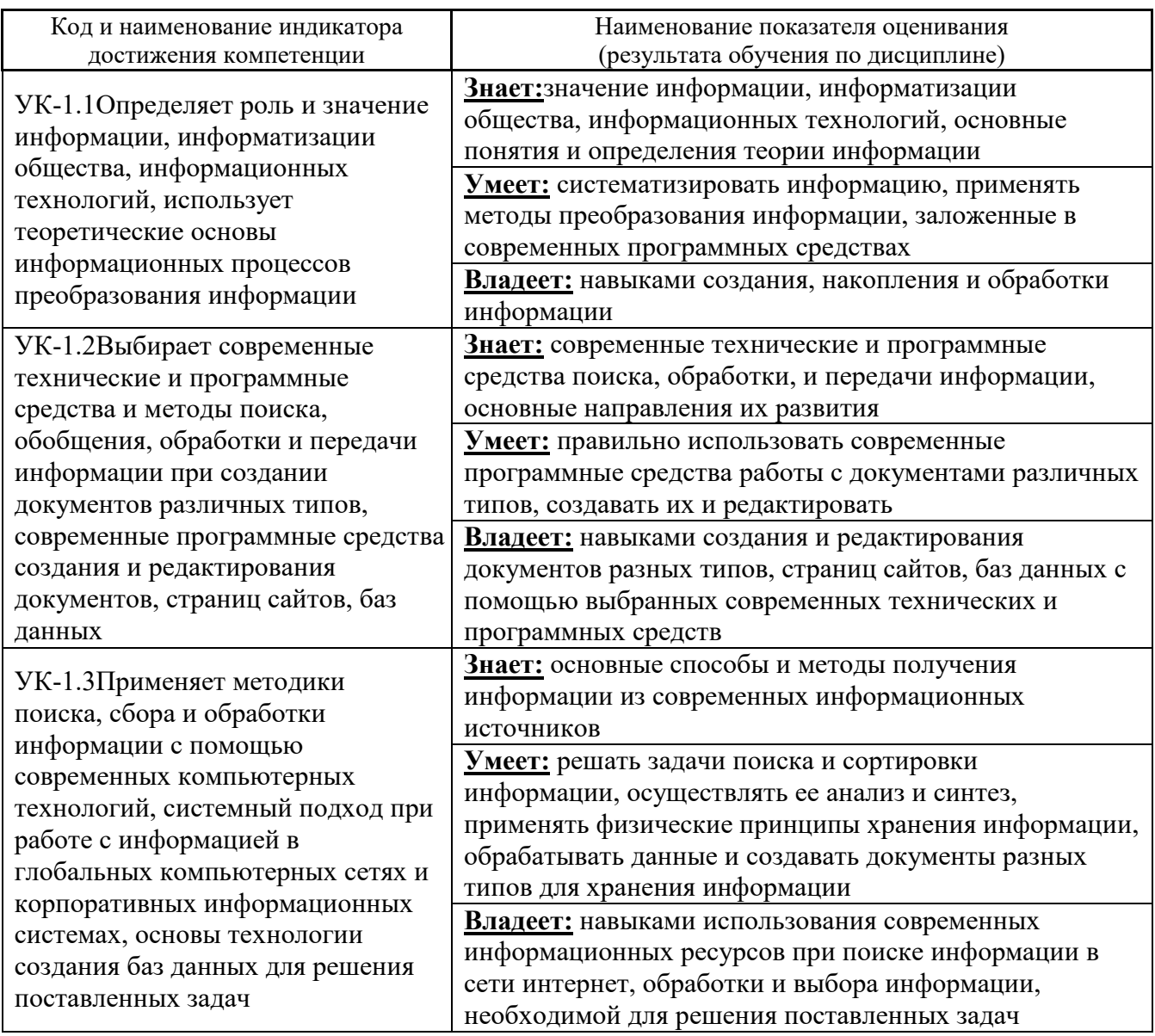

2. Трудоёмкость дисциплины и видов учебных занятий по дисциплине

Общая трудоемкость дисциплины составляет 2 зачётные единицы (72академических часа).

(1 зачетная единица соответствует 36 академическим часам)

## Видами учебных занятий и работы обучающегося по дисциплине являются:

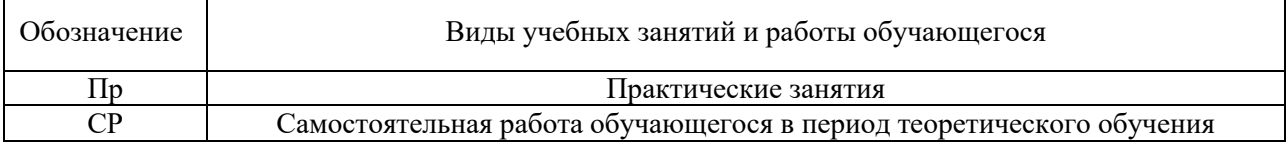

## Структура дисциплины:

Форма обучения - очная.

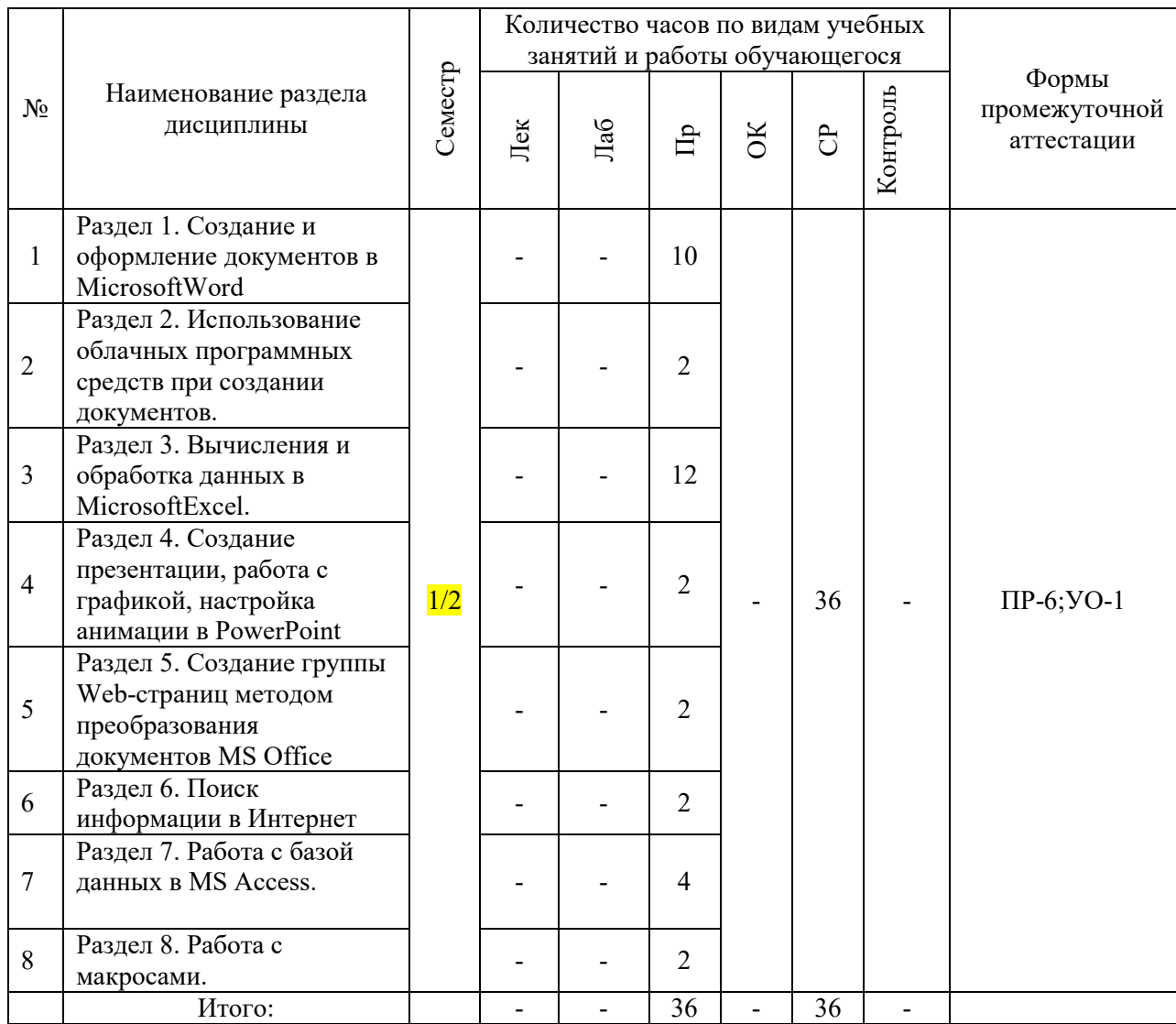

## **I. СТРУКТУРА И СОДЕРЖАНИЕ ТЕОРЕТИЧЕСКОЙ ЧАСТИ КУРСА**

#### **Не предусмотрено**

## **II. СТРУКТУРА И СОДЕРЖАНИЕ ПРАКТИЧЕСКОЙ ЧАСТИ КУРСАИ САМОСТОЯТЕЛЬНОЙ РАБОТЫ**

**Практические занятия (36 час.)** 

**Раздел 1. Создание и оформление документов в MicrosoftWord (10 час)** 

**Практическое занятие 1.** Форматирование текста в редакторе Word (2 часа).

Выполнение практической работы.

**Практическое занятие 2**. Работа с таблицами в редакторе Word (2 часа).

Выполнение практической работы.

**Практическое занятие 3.**Работа с колонками газетного стиля. Понятия раздела в Word (2 часа).

Выполнение практической работы.

**Практическое занятие 4.** Подготовка и оформление многостраничных документов в редакторе Word (4 часа).

Выполнение практической работы.

## **Раздел 2. Использование облачных программных средств при создании документов (2 час)**

**Практическое занятие 5.** Использование облачных программных средств при создании документов (2 часа).

Выполнение практической работы.

#### **Раздел 3. Вычисления и обработка данных в MicrosoftExcel (12 час)**

**Практическое занятие 6.** Создание и форматирование таблиц в Excel. Формулы. (2 часа).

Выполнение практической работы.

**Практическое занятие 7.** Вычисления в Excel, использование функций (6 часов).

Выполнение практической работы.

**Практическое занятие 8.**Графики и диаграммы в Excel (2 часа).

Выполнение практической работы.

**Практическое занятие 9.**Сортировка и фильтрация данных в Excel (2 часа).

Выполнение практической работы.

## **Раздел 4. Создание презентации, работа с графикой, настройка анимации в PowerPoint (2 час)**

**Практическое занятие 10.** Создание презентации, работа с графикой, настройка анимации в PowerPoint (2 часа).

Выполнение практической работы.

## **Раздел 5. Создание группы Web-страниц методом преобразования документов MS Office (2 час)**

**Практическое занятие 11.** Создание группы Web-страниц методом преобразования документов MS Office (2 часа).

Выполнение практической работы.

## **Раздел 6. Поиск информации в Интернет (2 час)**

**Практическое занятие 12.** Поиск информации в Интернет (2 часа). Выполнение практической работы.

#### **Раздел 7. Работа с базой данных в MSAccess (4 час)**

**Практическое занятие 13.** Работа с базой данных в MSAccess. Создание и редактирование таблиц. Работа со схемой данных в MSAccess (2 часа).

Выполнение практической работы.

**Практическое занятие 14.** Создание и редактирование запросов. Экспорт и импорт данных из MSAccess (2 часа).

Выполнение практической работы.

## **Раздел 8. Работа с макросами (2 час)**

**Практическое занятие 15.**Работа с макросами. Создание простых макросов. Режим абсолютных и относительных ссылок при создании макросов. Создание командных кнопок. Создание форм. (2 часа)

Выполнение практической работы.

## **Задания для самостоятельной работы**

*Требования:* Перед каждымпрактическим занятиемобучающемуся необходимо самостоятельно изучить теоретический материал по теме занятия,а также методические указания.

## **Самостоятельная работа №1. Самостоятельная работа по изучению теоретического материала**

*Требования:*изучение теоретического материала, его дополнение рекомендованной литературой.

В учебной литературе необходимо найти ответы на следующие вопросы:

- 1. Что означает термин "информатика" и каково его происхождение?
- 2. В чём состоит отличие между данными и информацией?
- 3. Как определяется единица измерения количества информации?
- 4. По какой формуле можно вычислить количество информации?
- 5. Какие основные операции можно осуществлять с данными?
- 6. Что такое информационный процесс?
- 7. Что такое информационные технологии?
- 8. Этапы развития информационных технологий?
- 9. Что такое информационные системы?
- 10. Как соотносятся между собой информационные технологии и информационные системы?
- 11. Как классифицируются технические средства ИТ по назначению?
- 12. Объясните разницу между понятиями ячейка, адрес ячейки и машинное слово.
- 13. В чем заключаются принципы фон Неймана?
- 14. Какой принцип заложен в архитектуре современных компьютеров?
- 15. Архитектура современных компьютеров
- 16. Разрядность памяти
- 17. Динамическая память
- 18. Характеристики памяти современных компьютеров
- 19. Что такое шина?
- 20. Что такое шина данных?
- 21. Что такое шина адреса?
- 22. Что такое шина управления?
- 23. Назовите основные классы программных средств
- 24. Что такое программное обеспечение?
- 25. Что такое базовое ПО?
- 26. Что такое системное ПО?
- 27. Что такое инструментальное ПО?
- 28. Что такое прикладное ПО?
- 29. Назначение операционной системы
- 30. Цели работы операционной системы
- 31. Основные компоненты операционной системы
- 32. Сервисы операционной системы
- 33. Что такое файловая система?
- 34. Назначение утилит
- 35. Разновидности утилит
- 36. Классы прикладного программного обеспечения
- 37. Примеры программных средств для обработки текстов
- 38. Основные элементы текстов
- 39. Что такое стиль?
- 40. Что такое шаблон?
- 41. Программы компьютерной верстки
- 42. Программные средства для обработки числовой информации
- 43. Что такое диаграмма?
- 44. Что такое электронная таблица?
- 45. Что такое адрес ячейки? Разница между абсолютным и относительным адресами
- 46. Что такое распределенная обработка данных?
- 47. Что такое компьютерная сеть?
- 48. Локальные и глобальные сети
- 49. Что такое сервер?
- 50. Что такое рабочая станция?
- 51. Базовые требования, определяющие архитектуры компьютерной сети
- 52. Топология компьютерной сети
- 53. Примеры топологий

Вопросы для дополнительного изучения

- 1. Что называют архитектурой компьютера?
- 2. В чем смысл модульного принципа организации современного компьютера?
- 3. Что такое магистраль?
- 4. Какова функция процессора при работе компьютера?
- 5. Как происходит выбор абонента для обмена данными?
- 6. Какова роль шины управления?
- 7. Какие основные блоки входят в состав компьютера?
- 8. Почему возможен модульный принцип построения компьютера?
- 9. Структурная схема компьютера обязательно включает в себя:
	- а) процессор, ОЗУ, устройства ввода;
	- б) процессор, жесткий магнитный диск, принтер, монитор;
	- в) центральный процессор, ВЗУ, клавиатуру, монитор;
	- г) системный блок, монитор, ОЗУ.
- 10. Какие функции выполняет центральный процессор?
- 11. Что такое микропроцессор?
- 12. Определите понятие тактовой частоты процессора.
- 13. Как связаны тактовая частота и быстродействие МП?
- 14. Для чего предназначена кэш-память?
- 15. На какие этапы можно разбить обработку процессором машинной команды?
- 16. На что влияет наличие сопроцессора?
- 17. Какие меры повышения производительности компьютерной системы вы знаете?
- 18. Что такое разрядность процессора?
- 19. Что называют адресным пространством процессора?
- 20. Как определить объем адресного пространства?
- 21. Назовите основные характеристики процессора.
- 22. От чего зависит длина машинного слова?
- 23. Свойства оперативной памяти.
- 24.В чем заключается адресуемость оперативной памяти?
- 25. Как физически реализуется ОЗУ?
- 26. По каким показателям оценивают устройства внешней памяти?
- 27. Каковы функции накопителей и носителей информации?
- 28.В чем смысл форматирования магнитного диска?
- 29.В чем состоит оптический принцип записи и чтения информации?
- 30. Обоснуйте, почему создание и развитие компьютерной техники можно отнести к важнейшим факторам научно-технической революции XX стопетия?
- 31. Какие технические и социальные проблемы решаются средствами глобальных компьютерных сетей?
- 32. Что такое глобальная сеть? Что такое Интернет?
- 33. Как с развитием компьютерной техники изменялось представление о компьютерной грамотности?
- 34. Попробуйте предсказать последствия для человечества дальнейшего развития компьютерной техники и глобальных сетей.
- 35. Чем отличается хост компьютер от ПК пользователя сети? обозначьте разницу по следующим позициям: назначение, режим работы, программное обеспечение.
- 36. Что обозначает слово «сервер» в сетевых технологиях?
- 37. Что такое IP адрес и доменный адрес?
- 38. Сопоставьте различные типы каналов связи по двум их свойствам: цена и качество.
- 39. Для чего используется модем?
- 40. Как проявляется технология «клиент сервер» в организации работы  $c$ ети $\gamma$
- 41. Объясните, почему пакетный принцип передачи информации способствует повышению надежности работы сети.
- 42.В чем разница назначения протоколов ТСР и IP?
- 43. Объясните, почему международная связь по сети Интернет дешевле телефонной или телеграфной связи.
- 44. Объясните различие между коммуникационными и информационными службами Сети.
- 45. Объясните различие между понятиями: базовый протокол Интернета и прикладные протоколы.
- 46. Почему сервер и клиент электронной почты используют разные протоколы?
- 47.Чем отличается chat-конференция от телеконференции?
- 48.В чем преимущество Интернет-телефонии по сравнению с традиционной телефонной связью?
- 49.Для каких целей используется FTP-служба?
- 50.Какое значение для развития Интернета имело появление службы WWW?
- 51.Какое смысловое различие подразумевается в использовании терминов «сеть» и «паутина»?
- 52.Что является наименьшей адресуемой единицей информации в WWW?
- 53.По какому признаку можно отличить адрес Web-сервера от других адресов в Сети?
- 54.Сопоставьте структуру полного имени файла (адреса файла) на автономном компьютере и URL-адрес в сети. Отметьте сходство и различие.
- 55.Представьте себе, что вы проектируете сайт своей группы. Какую информацию вы бы поместили на главной странице?
- 56.Какие информационные ресурсы можно извлекать из Сети с помощью Web-браузера?
- 57.Что такое HTML; для чего используется?
- 58.С помощью какого программного средства можно создать или изменить HTML-файл?
- 59.Где хранятся присоединенные кWeb-странице графические объекты?
- 60.Какая информация отражается в строке состояния браузера?
- 61.Какое средство позволяет быстро «пролистывать» назад просмотренные страницы?
- 62.В каком виде можно сохранить принятую по Сети Web-страницу?

# **Самостоятельная работа №2. Подготовка к практическим занятиям**

*Требования:* 

- 1. Свободно ориентироваться в терминологии, интерфейсе программного средства.
- 2. Знать основные правила, принципы и приемы работы в среде программного средства.

#### **Самостоятельная работа №3. Индивидуальные задания**

*Требования:*индивидуальные задания предназначены для закрепления умений и навыков, полученных при выполнении практического занятия.

#### **Примеры индивидуальных заданий**

Пример индивидуального задания по теме «Работа с таблицами в редакторе Word».

- 0. Создайте документ «ИД №2 ВАША ФАМИЛИЯ». Проверьте или задайте книжную ориентацию страницы и размер А4, поля (левое -3 см, правое – 1,5 см, верхнее и нижнее – по 2 см).
- 1. Создайте таблицу любым способом и приведите её к виду, представленному ниже, используя известные методы форматирования таблиц и их элементов.

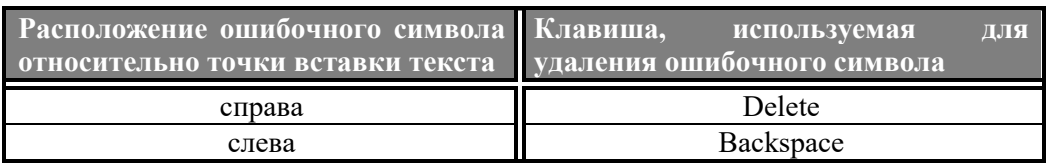

2. Скопируйте построенную таблицу и выполните в новой таблице следующие действия:

- поменяйте друг на друга цвет шрифта и цвет фона в ячейках первой строки;

- уберите промежуток между строками;
- сделайте границы таблицы пунктирными.
- 3. Известны следующие температурные показатели в °С (1881-2014) по месяцам в г. Санкт-Петербург: Январь:

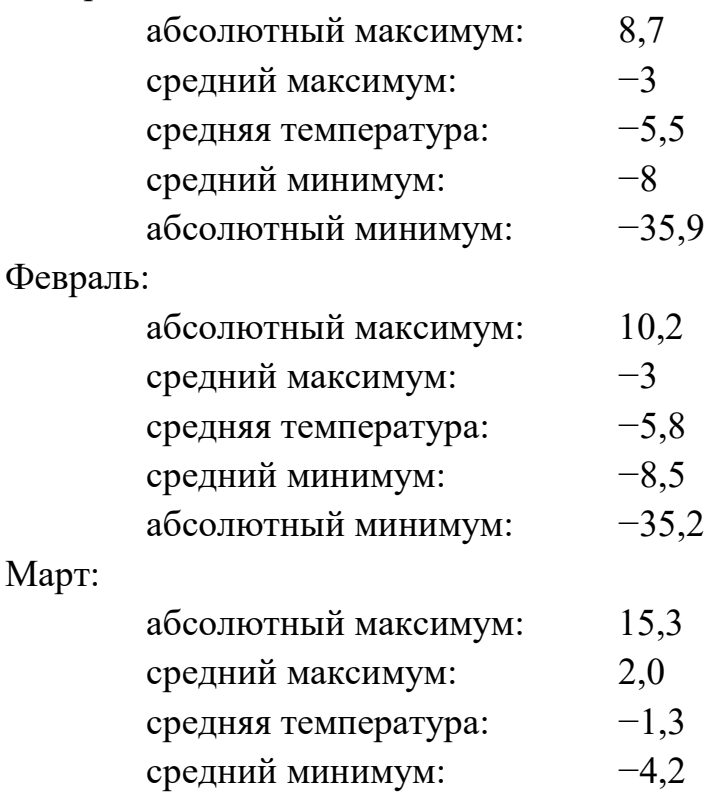

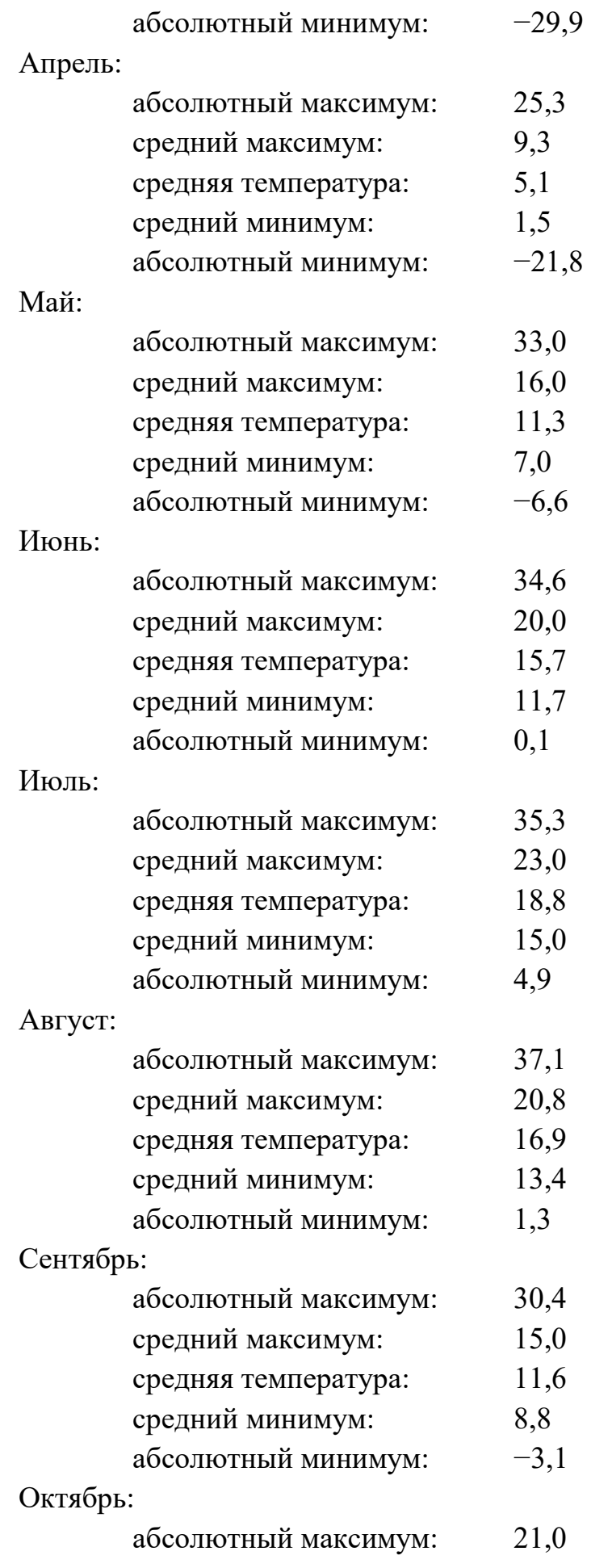

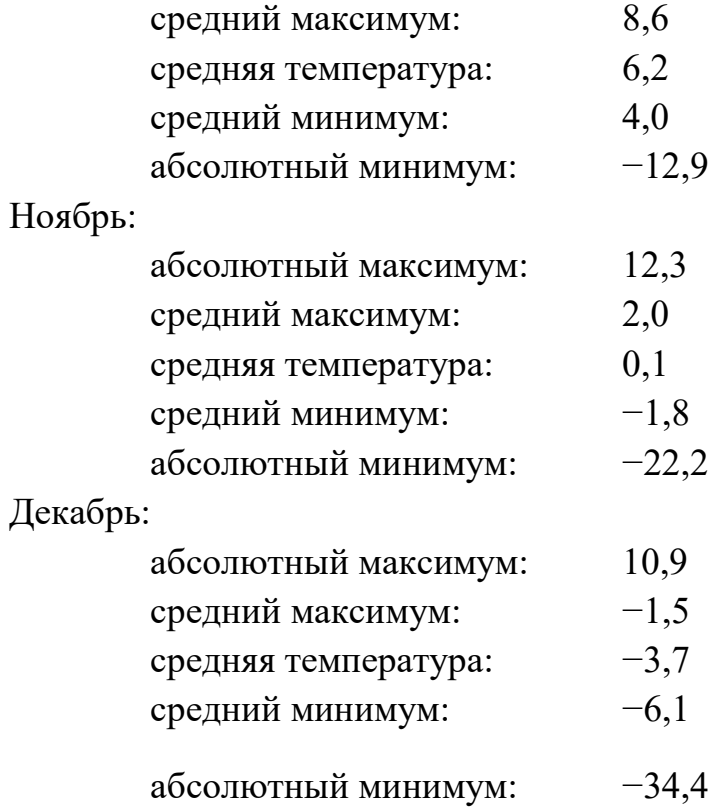

## Постройте таблицу вида

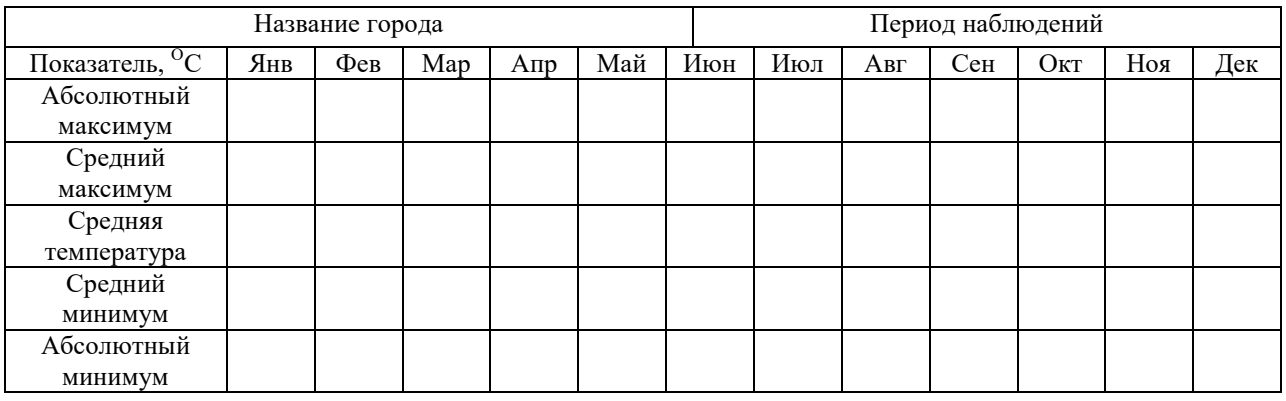

и внесите в неё соответствующие показатели. Затем установите цвет каждой ячейки в зависимости от температуры в соответствии со схемой:

- >45 тёмно-красный
- 36…45 красный
- 26…35 оранжевый
- 16…25 жёлтый
- 6…15 светло-жёлтый
- -5…5 светло-зелёный
- -15…-6 зелёный
- -25…-16 светло-синий

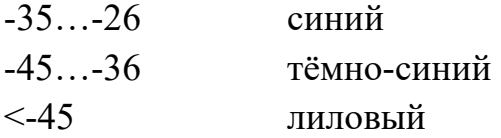

## **Пример индивидуального задания по теме «Вычисления в электронных таблицах»**

**1.** Вычислить арифметические выражения, используя относительную адресацию, арифметические операции и скобки для указания приоритетов действий.

Порядок выполнения работы:

- Дать рабочему листу название «Вычисления».

 $-$  В ячейку A1 ввести комментарий  $x = \phi$ ормат ячейки текстовый, в ячейку  $A2$  – комментарий  $y =$ .

- В ячейку В1 и В2 поместить произвольные числа – значения х и у. Выполнить вычисления в ячейках В3, В4 и В5 по предлагаемым формулам, подставляя вместо имен переменных адреса ячеек, в которых хранятся значения х и у:

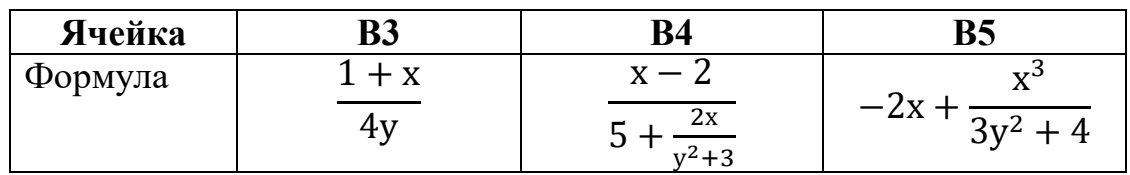

**2.** Заданы стороны треугольника a, b и c. Вычислить его площадь по формуле Герона S, радиус вписанной окружности r и радиус описанной окружности, используя следующие формулы:

$$
S = \sqrt{p(p-a)(p-b)(p-c)},
$$
 
$$
r \equiv p-\text{nonyinepump}, p = \frac{a+b+c}{2};
$$

$$
r = \frac{s}{p}; \qquad R = \frac{abc}{4S}.
$$

Порядок выполнения работы:

- Дать следующему рабочему листу название «Треугольник».
- Подписать и ввести значения сторон треугольника ячейки А2:В4.
- Подписать и вычислить S, r, p в ячейках А6:В8.

## **III. УЧЕБНО-МЕТОДИЧЕСКОЕ ОБЕСПЕЧЕНИЕ САМОСТОЯТЕЛЬНОЙ РАБОТЫ ОБУЧАЮЩИХСЯ**

Учебно-методическое обеспечение самостоятельной работы обучающихся по дисциплине «Современные информационные технологии» включает в себя:

 план-график выполнения самостоятельной работы по дисциплине, в том числе примерные нормы времени на выполнение по каждому заданию;

 требования к представлению и оформлению результатов самостоятельной работы;

критерии оценки выполнения самостоятельной работы.

| $N_2$        | Дата/сроки   | Вид                | Примерные  | Форма контроля         |
|--------------|--------------|--------------------|------------|------------------------|
| $\Pi/\Pi$    | выполнения   | самостоятельной    | нормы      |                        |
|              |              | работы             | времени на |                        |
|              |              |                    | выполнение |                        |
| $\mathbf{1}$ | 1-18 неделя  | Подготовка к       | 4 часа     | Работа на практических |
|              | семестра     | практическим       |            | занятиях (ПР-6); УО-1  |
|              |              | занятиям, изучение |            | (собеседование/устный  |
|              |              | литературы         |            | опрос)                 |
|              | 1-5 неделя   | Индивидуальные     | 10 часов   | $YO-1$                 |
|              | семестра     | задания по теме:   |            | (собеседование/устный  |
|              |              | подготовка         |            | опрос)                 |
|              |              | текстовых          |            |                        |
|              |              | документов с       |            |                        |
|              |              | использованием     |            |                        |
|              |              | текстовых          |            |                        |
|              |              | процессоров        |            |                        |
|              | 6-10 неделя  | Индивидуальные     | 8 часов    | $YO-1$                 |
|              | семестра     | задания по теме:   |            | (собеседование/устный  |
|              |              | создание           |            | опрос)                 |
|              |              | электронной        |            |                        |
|              |              | таблицы и          |            |                        |
|              |              | вычисления в ней   |            |                        |
|              | 11 неделя    | Индивидуальные     | 2 часа     | $YO-1$                 |
|              | семестра     | задания по теме:   |            | (собеседование/устный  |
|              |              | подготовка         |            | опрос)                 |
|              |              | презентации        |            |                        |
|              | 12-14 неделя | Индивидуальные     | 4 часа     | $YO-1$                 |
|              | семестра     | задания по теме:   |            | (собеседование/устный  |
|              |              | создание сайта     |            | опрос)                 |
|              | 14-15 неделя | Индивидуальные     | 4 часа     | $YO-1$                 |
|              | семестра     | задания по теме:   |            | (собеседование/устный  |
|              |              | поиск информации в |            | опрос)                 |
|              |              | интернет           |            |                        |
|              | 16-18 неделя | Индивидуальные     | 4 часа     | $YO-1$                 |
|              | семестра     | задания по теме:   |            | (собеседование/устный  |
|              |              | создание простой   |            | $\text{op}$ orpoc $)$  |
|              |              | базы данных и      |            |                        |
|              |              | запросов к ней     |            |                        |
| Итого:       |              |                    | 36 часов   |                        |

**План-график выполнения самостоятельной работы по дисциплине** 

#### **Рекомендации по самостоятельной работе студентов**

*Планирование и организация времени, отведенного на выполнение заданий самостоятельной работы.* 

Изучив график выполнения самостоятельных работ, следует правильно её организовать. Рекомендуется изучить структуру каждого задания, обратить внимание на график выполнения работ, отчетность по каждому заданию предоставляется в последнюю неделю согласно графику. Обратить внимание, что итоги самостоятельной работы влияют на окончательную оценку по итогамосвоения учебной дисциплины.

Самостоятельная работа студентов состоит в работе с литературой, подготовке к практическим занятиям и выполнении индивидуальных заданий по темам.

*Работа с литературой.* 

В процессе подготовки к практическим занятиям студентам необходимо обратить особое внимание на самостоятельное изучение рекомендованной учебно-методической литературы. Самостоятельная работа с учебниками, учебными пособиями, научной, справочной литературой, материалами Интернета является наиболее эффективным методом получения знаний, позволяет значительно активизировать процесс овладения информацией, способствует более глубокому усвоению изучаемого материала, формирует у студентов свое отношение к конкретной проблеме.

При выполнении ряда заданий требуется работать с литературой. Рекомендуется использовать различные возможности работы с литературой: фонды научной библиотеки ДВФУ (http://www.dvfu.ru/library/) и других ведущих вузов страны, а также доступных для использования научнобиблиотечных систем.

В процессе выполнения самостоятельной работырекомендуется работать со следующими видами изданий:

а) Научные издания, предназначенные для научной работы и содержащие теоретические, экспериментальные сведения об исследованиях. Они могут публиковаться в форме: монографий, научных статей в журналах или в научных сборниках;

б) Учебная литература подразделяется на:

- учебные издания (учебники, учебные пособия, тексты лекций), в которых содержится наиболее полное системное изложение дисциплины или какого-то ее раздела;

- справочники, словари и энциклопедии – издания, содержащие краткие сведения научного или прикладного характера, не предназначенные для

сплошного чтения. Их цель – возможность быстрого получения самых общих представлений о предмете.

Существуют два метода работы над источниками:

- сплошное чтение обязательно при изучении учебника, глав монографии или статьи, то есть того, что имеет учебное значение. Как правило, здесь требуется повторное чтение, для того чтобы понять написанное. Старайтесь при сплошном чтении не пропускать комментарии, сноски, справочные материалы, так как они предназначены для пояснений и помощи. Анализируйте рисунки (карты, диаграммы, графики), старайтесь понять, какие тенденции и закономерности они отражают;

- метод выборочного чтения дополняет сплошное чтение;  $O<sub>H</sub>$ применяется для поисков дополнительных, уточняющих необходимых сведений в словарях, энциклопедиях, иных справочных изданиях. Этот метод крайне важен для повторения изученного и его закрепления, особенно при подготовке к зачету.

Для того чтобы каждый метод принес наибольший эффект, необходимо фиксировать все важные моменты, связанные с интересующей Вас темой.

Тезисы – это основные положения научного труда, статьи или другого произведения, а возможно, и устного выступления; они несут в себе больший объем информации, нежели план. Простые тезисы лаконичны по форме; сложные - помимо главной авторской мысли содержат краткое ее обоснование и доказательства, придающие тезисам более весомый и убедительный характер. Тезисы прочитанного позволяют глубже раскрыть его содержание; обучаясь излагать суть прочитанного в тезисной форме, вы сумеете выделять из множества мыслей авторов самые главные и ценные и делать обобщения.

Конспект - это способ самостоятельно изложить содержание книги или логической последовательности. Конспектируя статьи в какой-либо источник, надо стремиться к тому, чтобы немногими словами сказать о многом. В тексте конспекта желательно поместить не только выводы или положения, но и их аргументированные доказательства (факты, цифры, цитаты).

Писать конспект можно и по мере изучения произведения, например, если прорабатывается монография или несколько журнальных статей.

Составляя тезисы или конспект, всегда делайте ссылки на страницы, с которых вы взяли конспектируемое положение или факт, – это поможет вам сократить время на поиск нужного места в книге, если возникает потребность глубже разобраться с излагаемым вопросом или что-то уточнить при написании письменных работ.

## **Методические рекомендации по выполнению заданий для самостоятельной работы и критерии оценки.**

#### *Самостоятельная работа.*

Основной формой самостоятельной работы студента является изучение теоретического материала, его дополнение рекомендованной литературой, выполнение индивидуальных заданий, а также активная работа на практических занятиях.

Целью выполнения индивидуальных заданий является закрепление практических навыков, полученных в процессе выполнения практического занятия. Индивидуальное задание включает в себя описание той работы, которую необходимо проделать студенту. Примеры индивидуальных заданий приведены в разделе VIII.

Контроль за выполнением самостоятельной работы студента производится в виде контроля каждого этапа работы (см. разделVI). Студент должен планировать график самостоятельной работы по дисциплине и придерживаться его.

#### **Подготовка к практическим занятиям.**

Перед каждымпрактическим занятием обучающемуся необходимо самостоятельно изучить теоретический материал по теме занятия, а также методические указания по выполнению практической работы.

При изучении теоретического материала по теме практического занятияобучающийся работает с литературой и теоретическим материалом, представленным в курсе «Современные информационные технологии» в среде BlackBoard.

Подготовку к практическому занятию каждый студент должен начать с изучения теоретического материала и ознакомления с планом, который отражает содержание предложенной темы. Все новые понятия по изучаемой теме необходимо разобрать и выучить. Результат такой работы должен проявиться в способности студента свободно ответить на теоретические вопросы по теме задания, правильном выполнении задания.

В процессе выполнения заданий студент должен создать требуемый документ с помощью предлагаемого программного средства и выполнить требуемые в задании операции. Задание содержит методические указания по подготовке документа, который должен быть получен в результате выполнения работы. При подготовке к практическому занятию следует их внимательно прочесть.

От обучающегося требуется:

- 3. Свободно ориентироваться в терминологии, интерфейсе программного средства.
- 4. Знать основные правила, принципы и приемы работы в среде программного средства.

*Критерии оценки*. Используется зачетная система. Во время опроса допускается не более 1-й ошибки или неточности.

#### **Индивидуальные задания**

По теме практического занятия студентам выдаются индивидуальные задания, предназначенные для закрепления умений и навыков. Задания выполняются самостоятельно. По каждому заданию предполагается подготовка индивидуального документа (проекта). Выполненноезадание демонстрируется преподавателю в концезанятия.

Теоретический материал по теме индивидуального задания совпадает с тем теоретическим материалом, который студент должен был изучить при подготовке к практическому занятию. Структура индивидуального задания определяется темой занятия. В процессе выполнения индивидуального задания студент должен создать документ требуемой в задании структуры и содержания с помощью предлагаемого программного средства и выполнить требуемые в задании операции. Задание по индивидуальной работе содержит указания по подготовке документа, который должен быть получен в результате выполнения работы и которым необходимо следовать при выполнении задания.

#### **Критерии оценки индивидуальных заданий**

 100-86 баллов выставляется, если содержание и составляющие части соответствуют выданному заданию. Продемонстрировано владение навыками подготовки документа по теме. Фактических ошибок, связанных с пониманием структуры и содержания задания нет.

 85-76 - баллов выставляется, если при выполнении задания допущено не более одной ошибки. Продемонстрировано владение навыками подготовки документа по теме. Фактических ошибок, связанных с пониманием структуры и содержания задания нет.

 75-61 балл выставляется, если при выполнении задания допущено не более двух ошибок. Продемонстрировано знание и владение навыками подготовки документа по теме. Допущено не более 2 ошибок, связанных с пониманием структуры и содержания задания.

20

- 60-50 баллов - если структура и содержание задания не соответствуют требуемым.

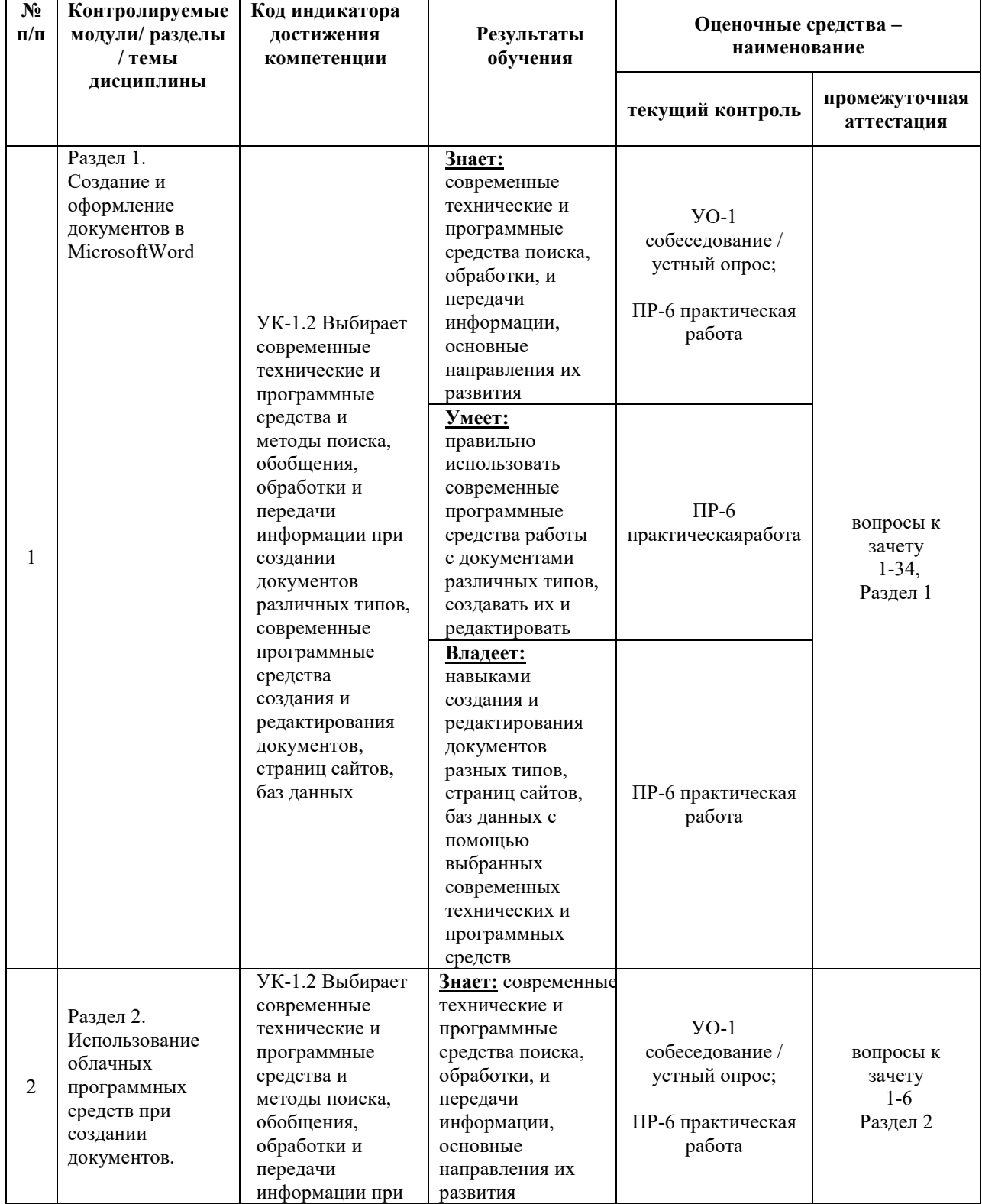

# IV. КОНТРОЛЬ ДОСТИЖЕНИЯ ЦЕЛЕЙ КУРСА

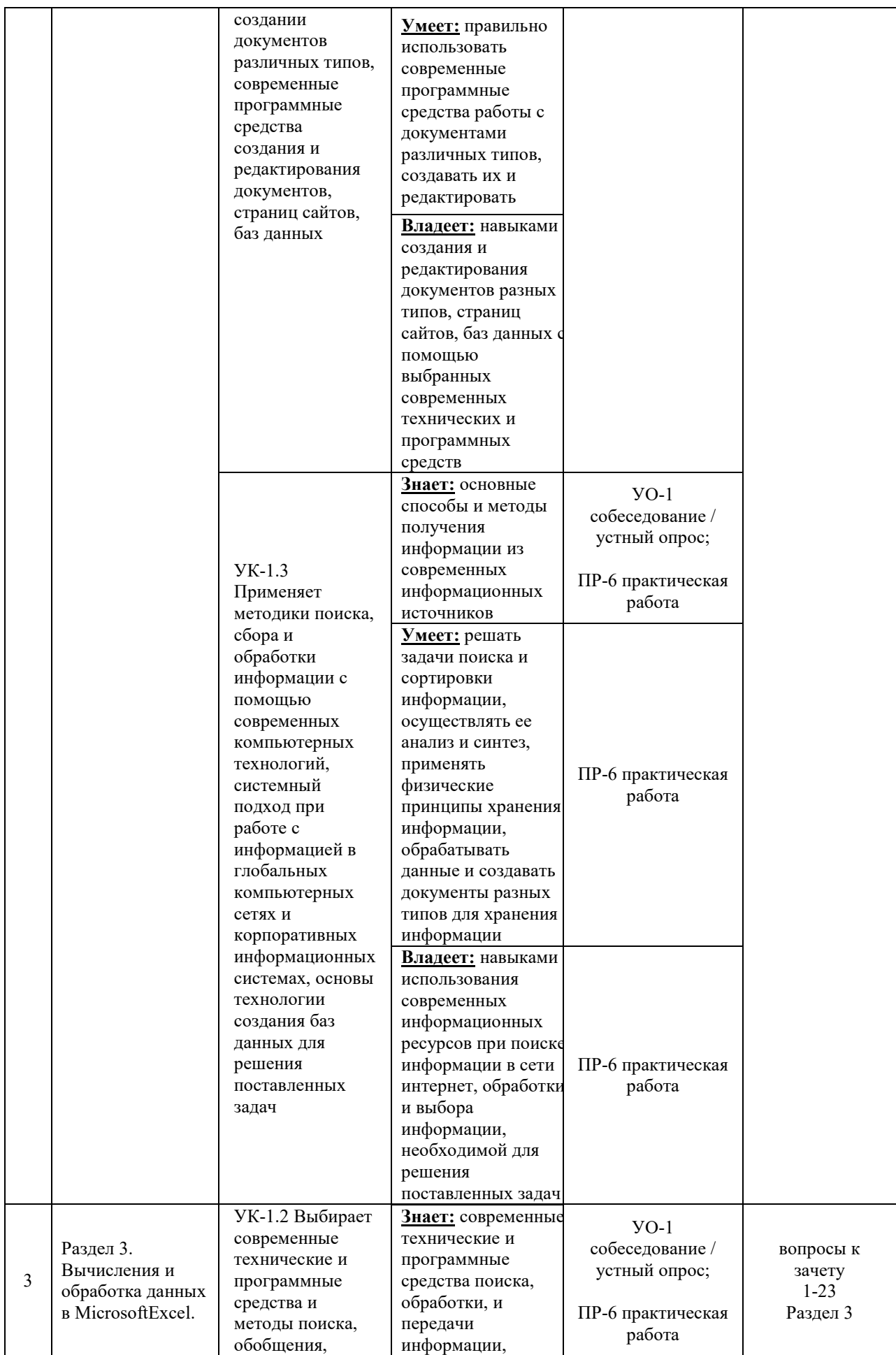

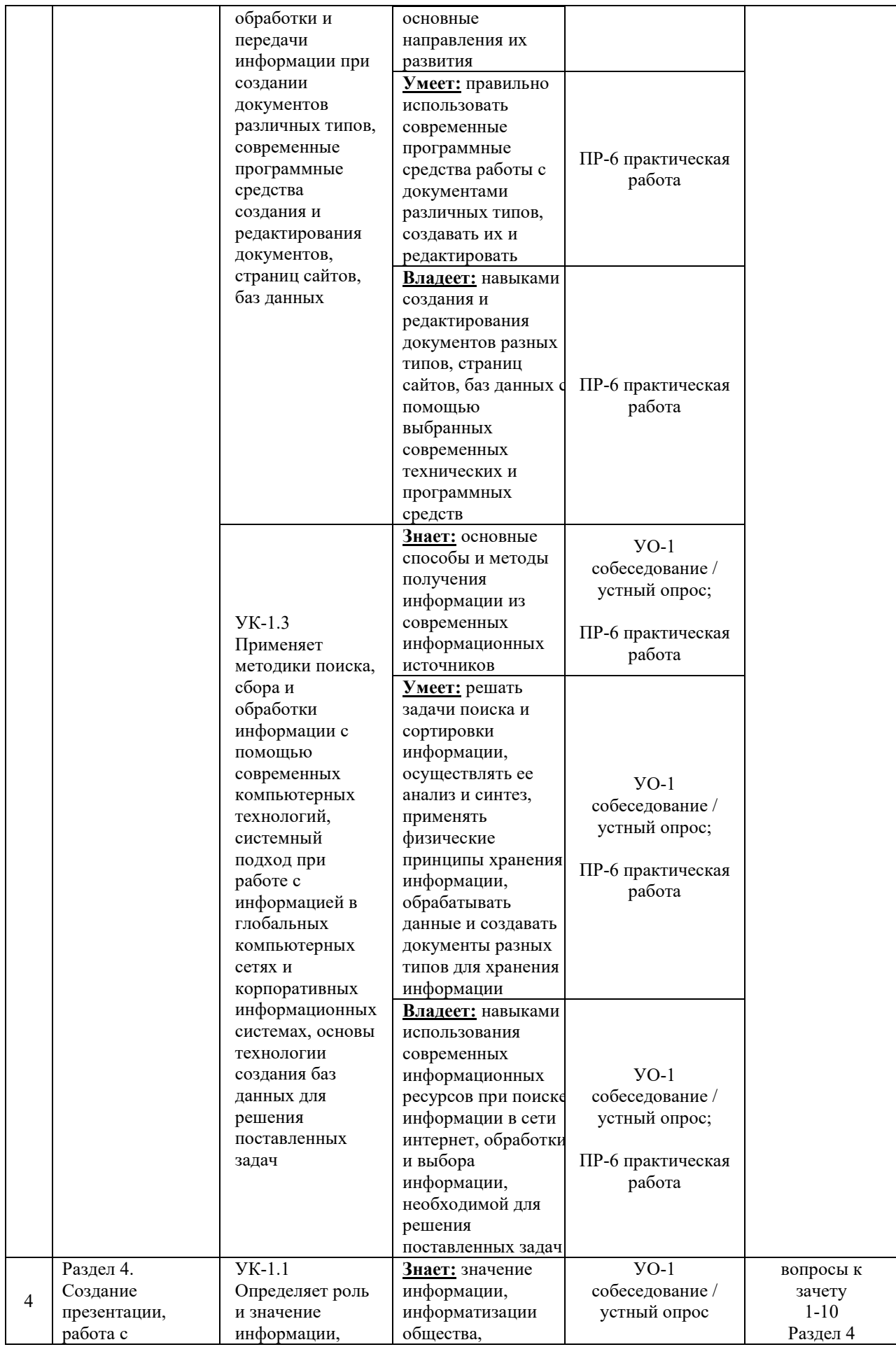

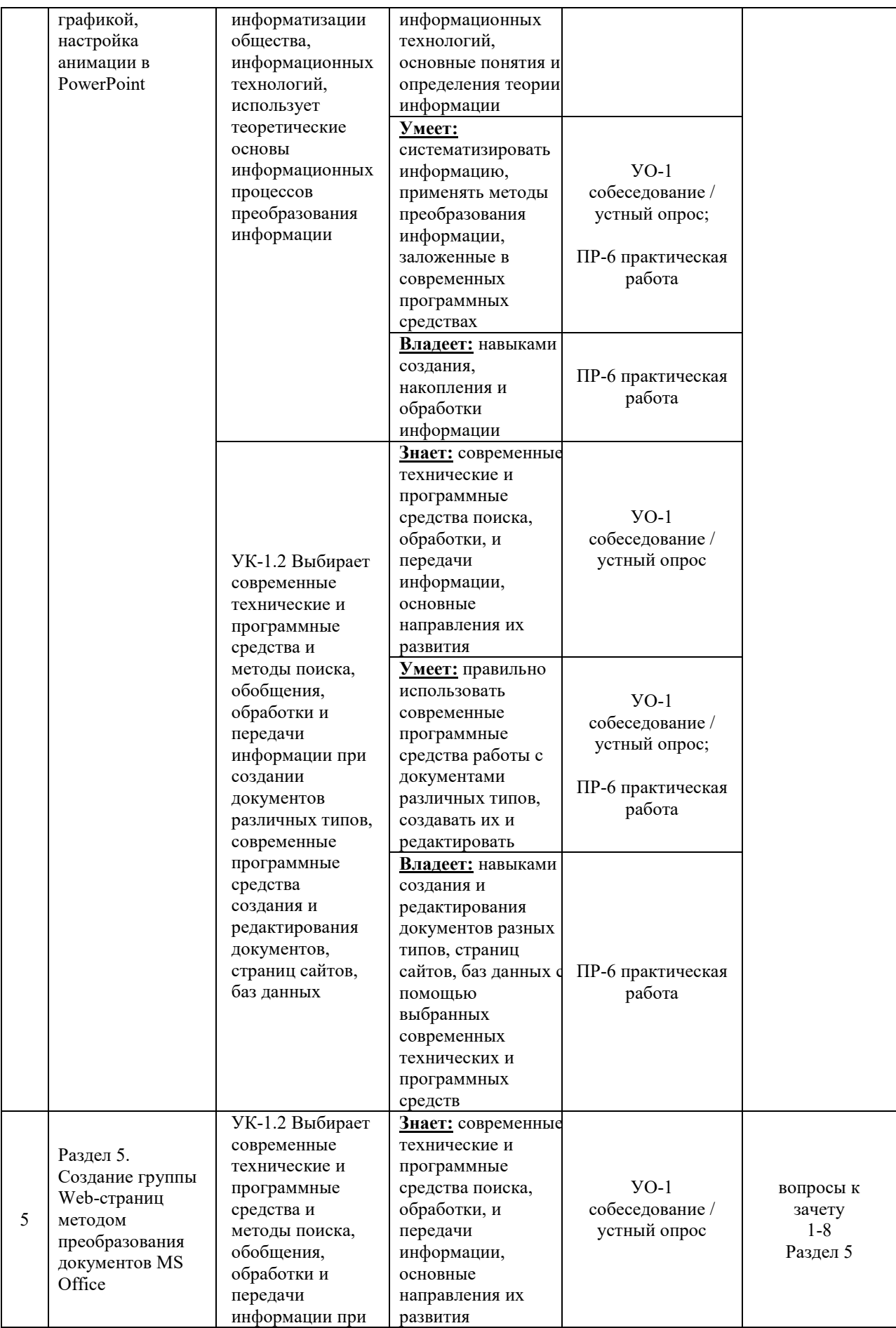

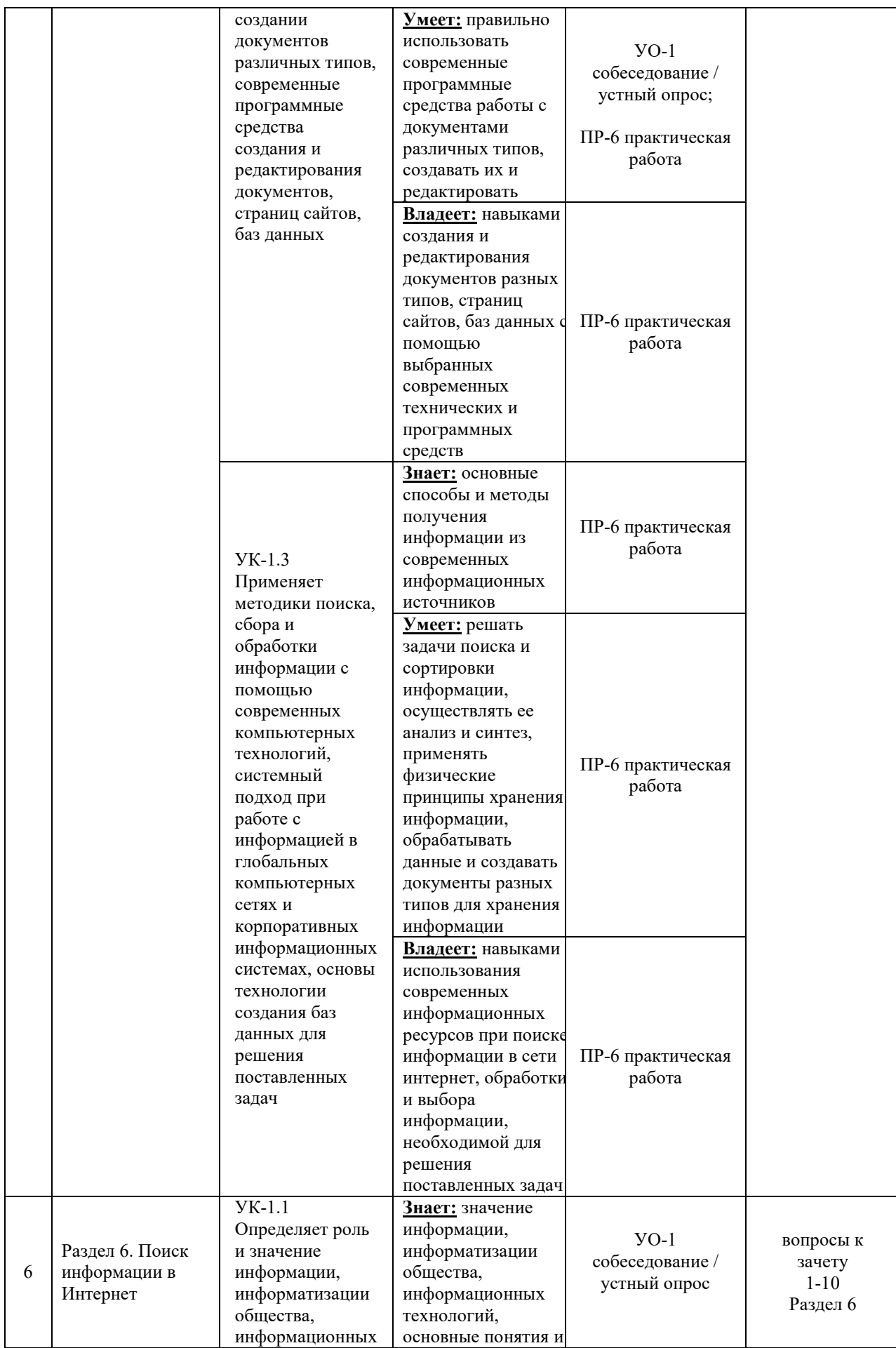

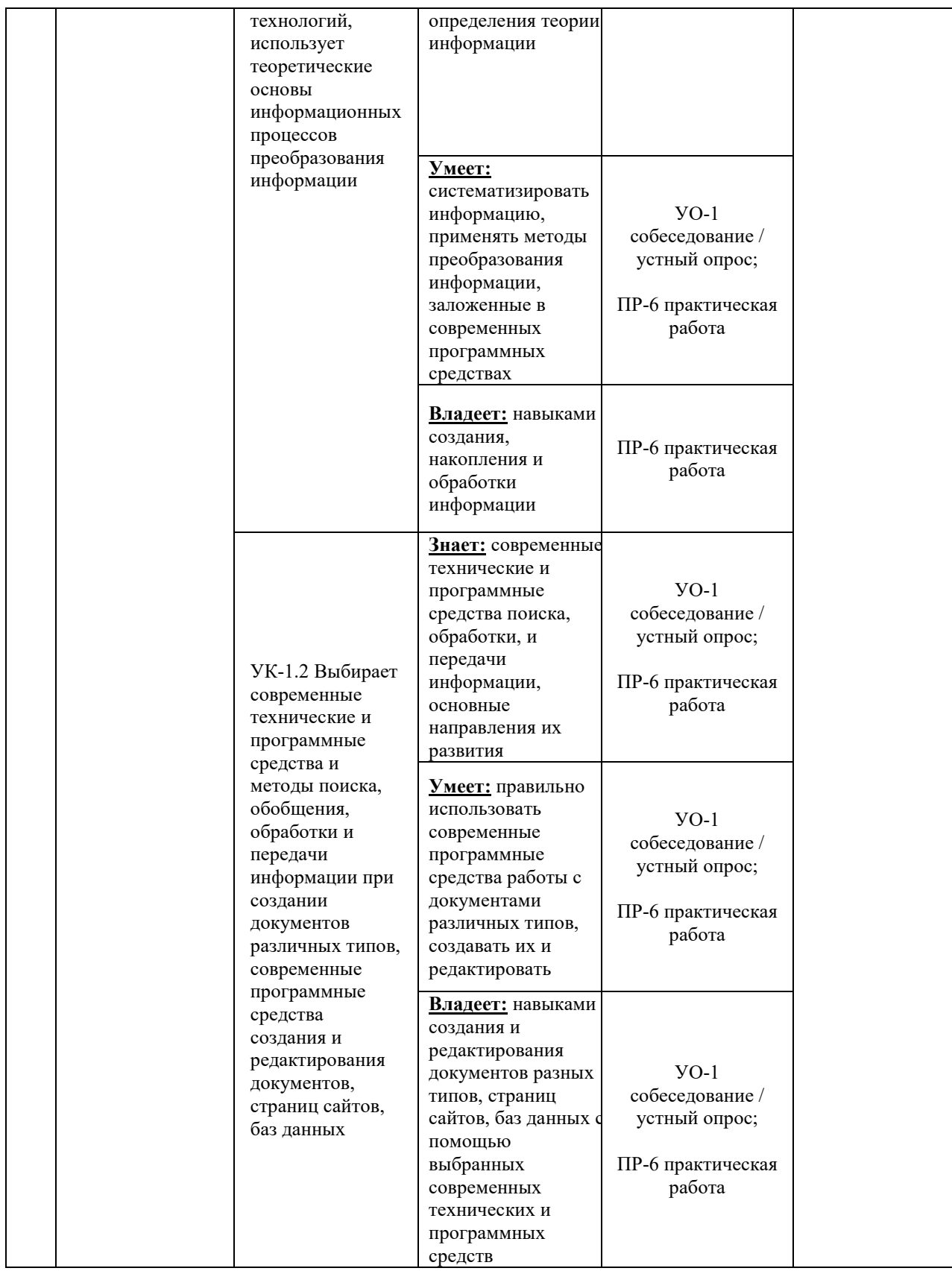

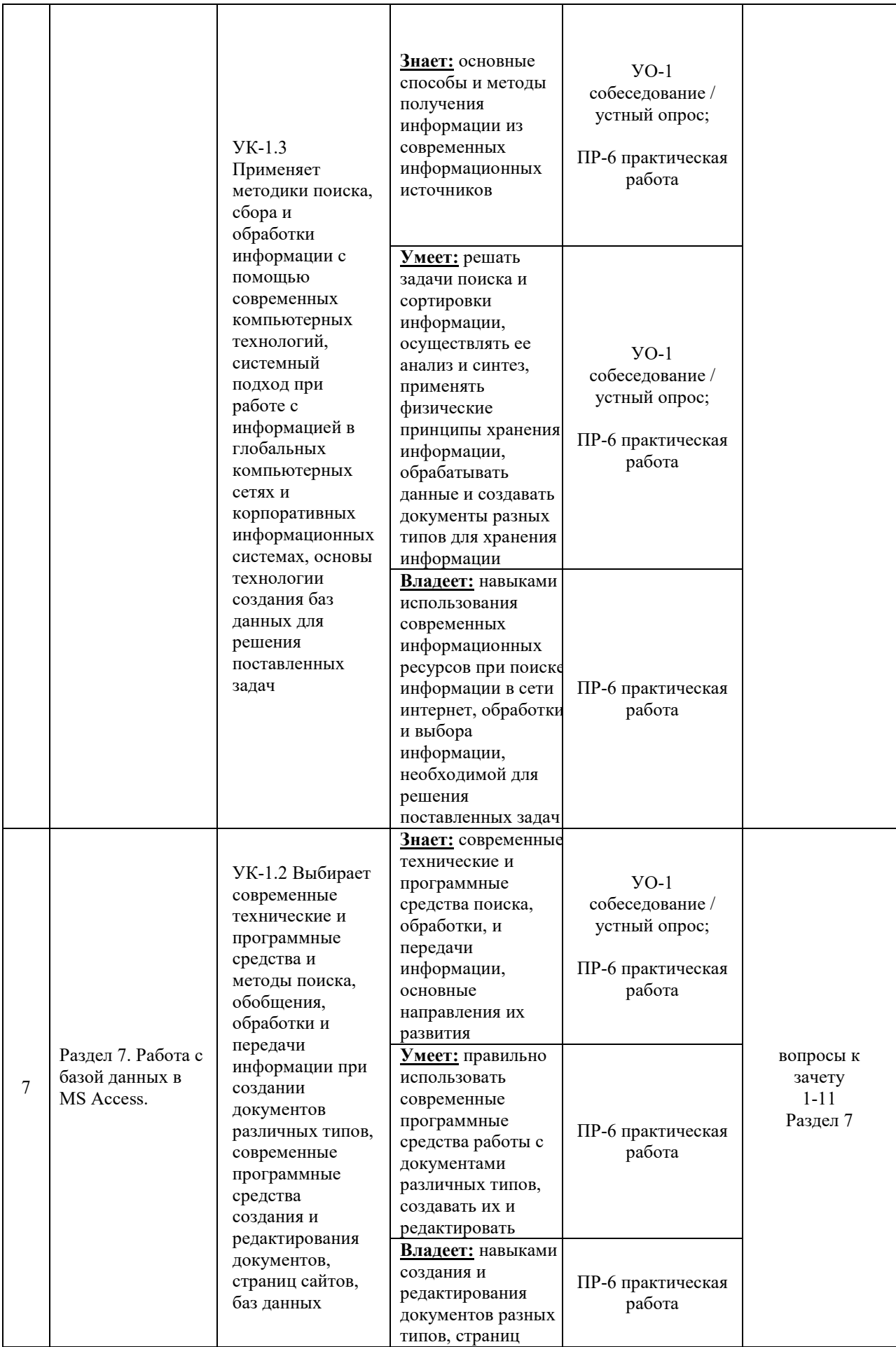

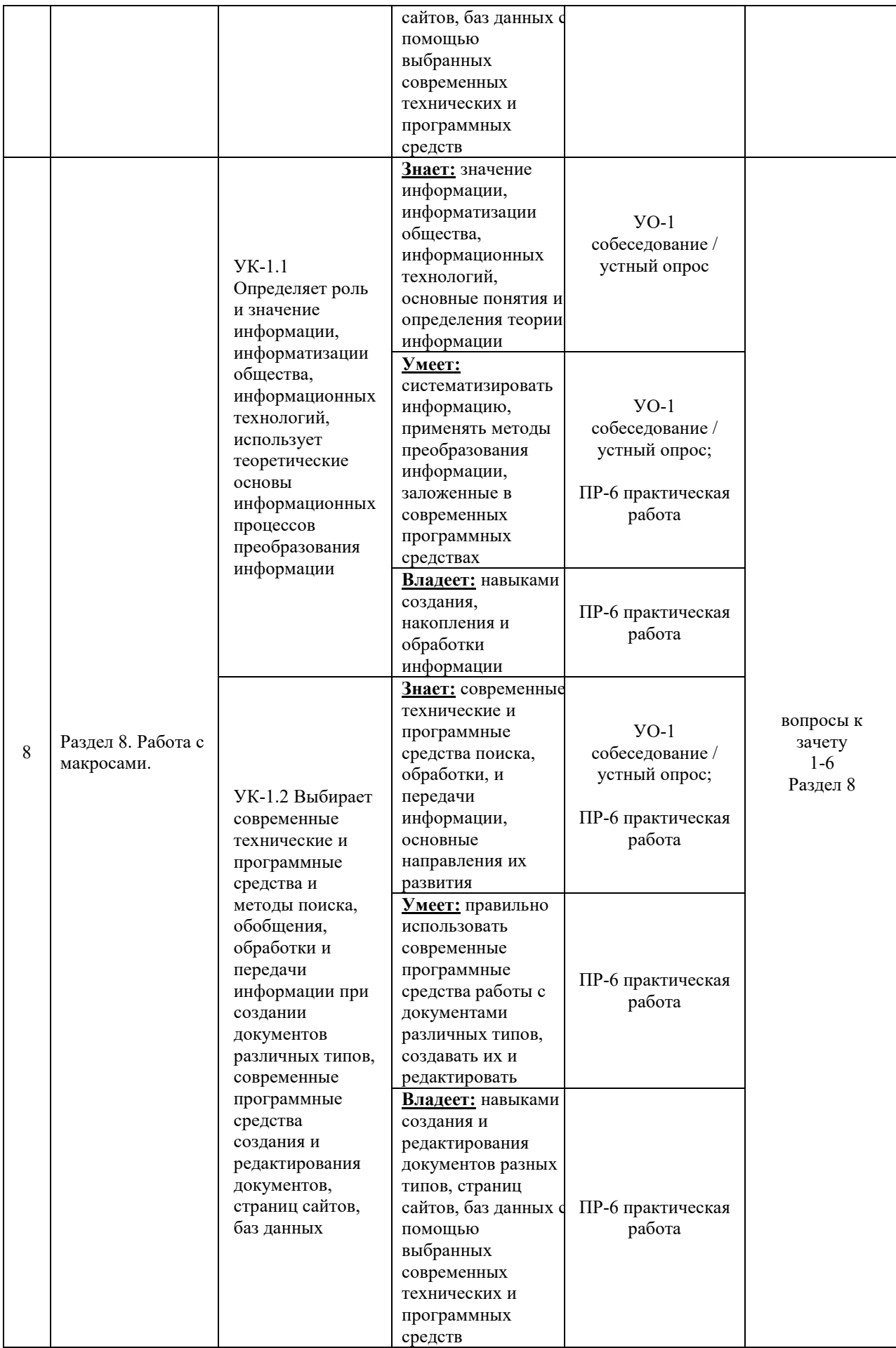

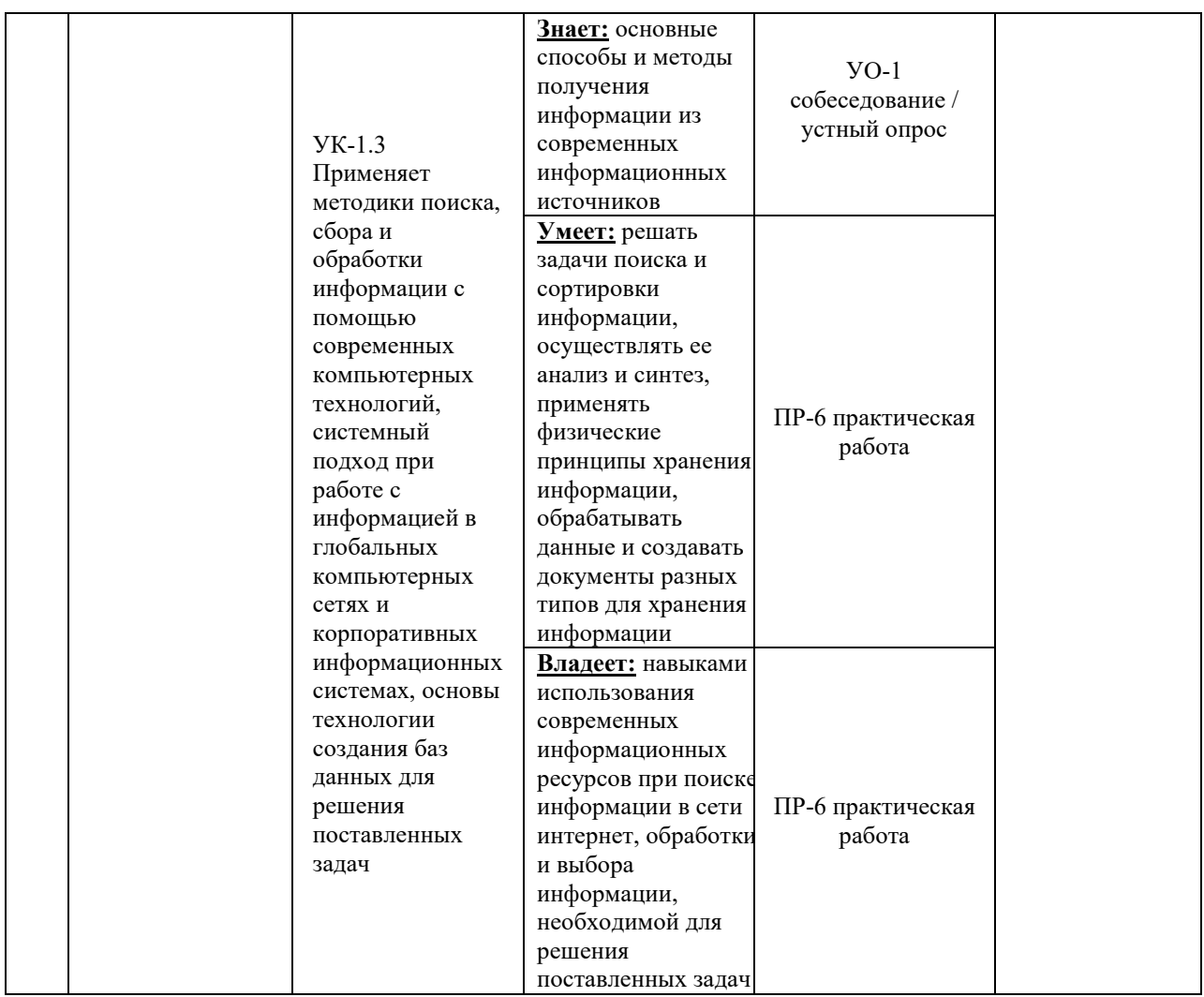

Типовые контрольные задания, методические материалы, определяющие процедуры оценивания знаний, умений и навыков и (или) опыта деятельности, a также качественные критерииоценивания, которые описывают уровень сформированностикомпетенций, представлены в разделе VIII.

## **V. СПИСОК УЧЕБНОЙ ЛИТЕРАТУРЫ И ИНФОРМАЦИОННО-**МЕТОДИЧЕСКОЕ ОБЕСПЕЧЕНИЕ ДИСЦИПЛИНЫ

## Основная литература

1. Гуриков, С. Р. Информатика: учебник / С. Р. Гуриков. - 2-е изд., перераб. и доп. - Москва: НИЦ ИНФРА-М :Форум, 2020. - 630 с. - (Высшее образование: Бакалавриат). - ISBN 978-5-16-015023-9. - Текст: электронный. - URL: https://znanium.com/catalog/product/1014656 - Режим доступа: для авторизир. пользователей

2. Гуриков, С. Р. Интернет-технологии: учебное пособие / С. Р. Гуриков. Москва: ФОРУМ :ИНФРА-М, 2019. — 184 с. — (Высшее образование:Бакалавриат). - ISBN 978-5-00091-448-9. - Текст : электронный. - URL: https://znanium.com/catalog/product/995496– Режим доступа: для авторизир. пользователей

3. Журавлева, Т.Ю. Информационные технологии : учебное пособие / Т.Ю.Журавлева. — Саратов : Вузовское образование, 2018. — 72 c. — ISBN 978-5-4487-0218-1. — Текст : электронный // Электронно-библиотечная система IPR BOOKS : [сайт]. — URL: http://www.iprbookshop.ru/74552.html — Режим доступа: для авторизир. пользователей

4. Информационные системы и цифровые технологии. Часть 1 : учебное пособие / В.В. Трофимов, М.И. Барабанова, В.И. Кияев, Е.В. Трофимова ; под общ.ред. проф. В.В. Трофимова и В.И. Кияева. — Москва :ИНФРА-М, 2021. — 253 с. — (Высшее образование:Бакалавриат). - ISBN 978-5-16-109479-2. - Текст : электронный. - URL: https://znanium.com/catalog/product/1370826 – Режим доступа: для авторизир. пользователей

5. Калиногорский, Н. А. Основы практического применения интернеттехнологий : учебное пособие / Н. А. Калиногорский. — 3-е изд., стер. — Москва : ФЛИНТА, 2020. — 182 с. - ISBN 978-5-9765-2302-9. - Текст : электронный. - URL: https://znanium.com/catalog/product/1142475– Режим доступа: для авторизир. пользователей

6. Кузин, А. В. Основы работы в MicrosoftOffice 2013: Учебное пособие / Кузин А.В., Чумакова Е.В. - М.:Форум, НИЦ ИНФРА-М, 2019. - 160 с. - (Высшее образование). - ISBN 978-5-00091-024-5. - Текст : электронный. - URL: https://znanium.com/catalog/product/987249– Режим доступа: для авторизир. пользователей

7. Лисьев, Г.А. Программное обеспечение компьютерных сетей и webсерверов : учебное пособие / Г. А. Лисьев, П. Ю. Романов, Ю. И. Аскерко. — Москва :ИНФРА-М, 2020. — 145 с. — (Высшее образование:Бакалавриат). - ISBN 978-5-16-013565-6. - Текст : электронный. - URL: https://znanium.com/catalog/product/1068576– Режим доступа: для авторизир. пользователей

8. Мокрова, Н. В. Табличный процессор MicrosoftOfficeExcel [Электронный ресурс] : практикум / Н. В. Мокрова. — Электрон.текстовые данные. — Саратов : Вузовское образование, 2018. — 41 c. — 978-5-4487- 0307-2. — URL: http://www.iprbookshop.ru/77153.html— Режим доступа: для авторизир. пользователей

9. Подготовка и редактирование документов в МS WORD : учебное пособие / Е.А. Баринова, А.С. Березина, А.Н. Пылькин, Е.Н. Степуро. - Москва : КУРС : ИНФРА-М, 2021. - 184 с. - ISBN 978-5-906923-23-3. - Текст :

электронный. - URL: https://znanium.com/catalog/product/1361797 – Режим доступа: для авторизир. пользователей

10. Хныкина, А.Г. Информационные технологии : учебное пособие (лабораторный практикум) / А.Г.Хныкина, Т.В.Минкина. — Ставрополь : Северо-Кавказский федеральный университет, 2018. — 122 c. — ISBN 2227- 8397. — Текст : электронный // Электронно-библиотечная система IPR BOOKS : [сайт]. — URL: http://www.iprbookshop.ru/92551.html — Режим доступа: для авторизир. пользователей

11. Яшин, В. Н. Информатика: программные средства персонального компьютера : учеб.пособие / В.Н. Яшин. — Москва : ИНФРА-М, 2018. — 236 с. + Доп. материалы [Электронный ресурс; Режим доступа: https://new.znanium.com]. — (Высшее образование:Бакалавриат). www.dx.doi.org/10.12737/659. - ISBN 978-5-16-006788-9. - Текст : электронный. - URL: https://znanium.com/catalog/product/937489– Режим доступа: для авторизир. пользователей

#### **Дополнительная литература**

1. Василькова, И. В. Основы информационных технологий в MicrosoftOffice 2010 [Электронный ресурс] : практикум / И. В. Василькова, Е. М. Васильков, Д. В. Романчик. — Электрон.текстовые данные. — Минск :ТетраСистемс, 2012. — 143 c. — 978-985-536-287-7. — Режим доступа: http://www.iprbookshop.ru/28169.html

2. Введение в инфокоммуникационные технологии: учебное пособие для вузов / [Л. Г. Гагарина, А. М. Баин, Г. А. Кузнецов и др.]; под ред. Л. Г. Гагариной.- М.: Форум: Инфра-М, 2015. - 335 с. https://lib.dvfu.ru:8443/lib/item?id=chamo:795294&theme=FEFU

3. Интернет-издание от А до Я. Руководство для веб-редактора: учебное пособие для вузов / Ольга Сотникова.- М.: Аспект Пресс , 2014. - 158 с. https://lib.dvfu.ru:8443/lib/item?id=chamo:720351&theme=FEFU

4. Информатизация бизнес-процессов в MicrosoftExcel 2010 [Электронный ресурс]: учебно-методическое пособие/ — Электрон. текстовые данные.— Саратов: Саратовский государственный аграрный университет имени Н.И. Вавилова, 2014. — 65 c. — Режим доступа: http://www.iprbookshop.ru/21781.— ЭБС «IPRbooks»

5. Информатика: Курс лекций. Учебное пособие / Е.Л. Федотова, А.А. Федотов. - М.: ИД ФОРУМ: ИНФРА-М, 2011. - 480 с.: ил.; 60x90 1/16. - (Высшее образование). (переплет) ISBN 978-5-8199-0448-0 http://znanium.com/go.php?id=204273

6. Информатика: Учебник / В.А. Каймин; Министерство образования РФ. - 5-e изд. - М.: ИНФРА-М, 2009. - 285 с.: 60x90 1/16. - (Высшее образование). (переплет) ISBN 978-5-16-002584-1. http://znanium.com/go.php?id=205420

7. Информатика: Учебное пособие / Под ред. Б.Е. Одинцова, А.Н. Романова. - 2-e изд., перераб. и доп. - М.: Вузовский учебник: НИЦ Инфра-М, 2012. - 410 с.: 70x100 1/16. (переплет) ISBN 978-5-9558-0230-5. http://znanium.com/bookread2.php?book=263735

8. Информатика: учебник для педагогических вузов / А. В. Могилев, Н. И. Пак, Е. К. Хеннер.- М.: Академия, 2016. https://lib.dvfu.ru:8443/lib/item?id=chamo:813793&theme=FEFU

9. Информационные технологии: учебное пособие / И. А. Коноплева, О. А. Хохлова, А. В. Денисов; [под ред. И. А. Коноплевой]. – М.: Проспект,  $2014.$ - 328 с. - 2-е изд. https://lib.dvfu.ru:8443/lib/item?id=chamo:784042&theme=FEFU

10. Информационные технологии в образовании: лабораторный практикум : учебное пособие / И. Н. Власова [и др.]. — Пермь : Пермский государственный гуманитарно-педагогический университет, 2015. — 100 c. — ISBN 2227-8397. — Текст : электронный // Электронно-библиотечная система IPR BOOKS : [сайт]. — URL: http://www.iprbookshop.ru/70624.html — Режим доступа: для авторизир. пользователей

11. Компьютерные сети, протоколы и технологии Интернета / Вильям Столлингс; [пер. с англ. А. Никифорова]. - Санкт-Петербург: БХВ-Петербург , 2013.- 817 с. https://lib.dvfu.ru:8443/lib/item?id=chamo:739017&theme=FEFU

12. Кукушкина, Е. В. Начальные сведения о языке программирования VisualBasicforApplication [Электронный ресурс] : учебное пособие / Е. В. Кукушкина ; под ред. В. Б. Костоусов. — Электрон.текстовые данные. — Екатеринбург : Уральский федеральный университет, ЭБС АСВ, 2014. — 112 c. — 978-5-7996-1287-0. — Режим доступа: http://www.iprbookshop.ru/69641.html

13. Мясоедов, Р.А. Офисные информационные технологии [Электронный ресурс]: учебное пособие/ Р.А.Мясоедов, С.П.Гавриловская, В.Ю.Сорокина. — Электрон.текстовые данные. — Белгород: Белгородский государственный технологический университет им. В.Г. Шухова, ЭБС АСВ, 2013. — 241 c. — Режим доступа: http://www.iprbookshop.ru/49719.— ЭБС «IPRbooks»

14. Операционные системы, сети и интернет-технологии: учебник для вузов / [С. А. Жданов, Н. Ю. Иванова, В. Г. Маняхина и др.]; под ред. В. Л.

Матросова. – М.: Академия, 2014. - 272 с. https://lib.dvfu.ru:8443/lib/item?id=chamo:790224&theme=FEFU

15. Основы программирования на VBA для MicrosoftExcel/М.И. Бычков- Новосиб.: НГТУ, 2010. - 99 с.: ISBN 978-5-7782-1460-6 - Режим доступа: http://znanium.com/catalog/product/549331

16. Офисное программирование: учебное пособие / И. Г. Фризен.- М.: Дашков и  $K^{\circ}$ , , 2009. – 243 с. http://lib.dvfu.ru:8080/lib/item?id=chamo:356932&theme=FEFU

17. Практикум по информатике: [учебное пособие для вузов] + CD с учебными материалами / [Н. В. Макарова, Ю. Ф. Титова, Е. Г. Кочурова и др.]; под ред. Н. В. Макаровой. СПб.: Питер, 2012. – 320 с. http://lib.dvfu.ru:8080/lib/item?id=chamo:784327&theme=FEFU

18. Практикум по информатике с использованием системы MicrosoftOffice 2007 и 2003: Работа с текстовыми документами, электронными таблицами и базами данных: учебное пособие / М.Э. Абрамян, - 2-е изд. - Ростов н/Д: Издательство ЮФУ, 2010. - 252 с. ISBN 978-5-9275- 0482-4 - Режим доступа: http://znanium.com/catalog/product/54989

19. Практикум по информационным технологиям в профессиональной деятельности: учебное пособие / Е. В. Михеева. М.: Академия, 2007. – 255с. http://lib.dvfu.ru:8080/lib/item?id=chamo:383451&theme=FEFU

20. Работа пользователя в MicrosoftExcel 2010 [Электронный ресурс] / Т. В. Зудилова, С. В. Одиночкина, И. С. Осетрова, Н. А. Осипов. — Электрон.текстовые данные. — СПб. : Университет ИТМО, 2012. — 87 c. — 2227-8397. — Режим доступа: http://www.iprbookshop.ru/68067.html

21. Современные операционные системы: учебное пособие / С. В. Назаров, А. И. Широков.- М.: Национальный Открытый Университет "ИНТУИТ": БИНОМ. Лаборатория знаний, 2013. - 367 с. - 2-е изд., испр. и доп.https://lib.dvfu.ru:8443/lib/item?id=chamo:797703&theme=FEFU

22. Экономическая информатика: учебное пособие [для вузов] / [Л. В. Еремин, Е. А. Мамонтова, О. В. Машникова и др.]; под ред. Д. В. Чистова. М.: КноРус, 2009. – 512 с. http://lib.dvfu.ru:8080/lib/item?id=chamo:279512&theme=FEFU

23. GoogleDocs, WindowsLive и другие облачные технологии / Василий Леонов. – М.: Эксмо, 2012. – 206 с.

## **Перечень ресурсов информационно-телекоммуникационной сети «Интернет»**

1. Современные операционные системы: Информация / С. Назаров, А. Широков. http://www.intuit.ru/studies/courses/631/487/info.

2. Базы данных: Информация / Владимир Швецов http://www.intuit.ru/studies/courses/508/364/info.

3. Авторское право в Интернете / Серго А.Г., Московская государственная юридическая академия. http://www.kpress.ru/bh/2002/4/sergo1/sergo1.asp.

#### **Перечень информационных технологий и программного обеспечения**

При осуществлении образовательного процесса студентами и профессорско-преподавательским составом используется следующее программное обеспечение:

1. Microsoft Office (Access, Excel, PowerPoint, Word ит. д).

2. OpenOffice.

3. Skype.

При осуществлении образовательного процесса студентами и профессорско-преподавательским составом используются следующие информационно-справочные системы:

1. Научная электронная библиотека eLIBRARY.

2. Электронно-библиотечная система издательства «Лань».

3. Электронная библиотека "Консультант студента".

4. Электронно-библиотечная система IPRbooks.

5. Информационная система "ЕДИНОЕ ОКНО доступа к образовательным ресурсам".

6. Доступ к электронному заказу книг в библиотеке ДВФУ, доступ к нормативным документам ДВФУ, расписанию, рассылке писем.

## **Профессиональные базы данных и информационные справочные системы**

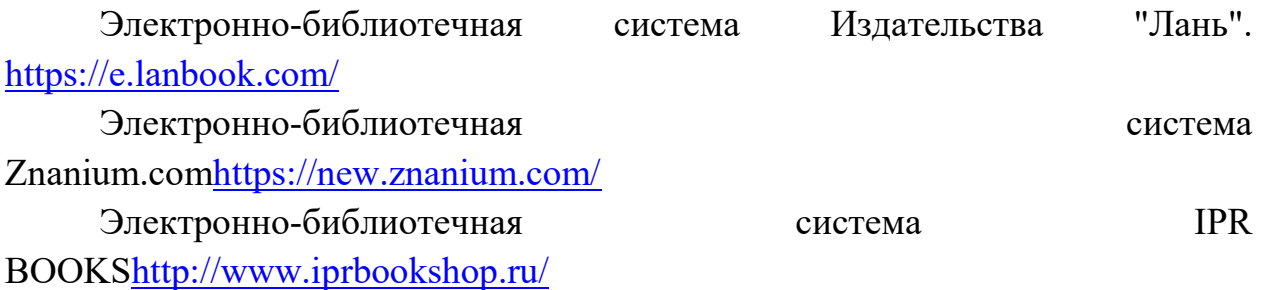

Электронная библиотека "ЮРАЙТ"https://urait.ru/

## **VI. МЕТОДИЧЕСКИЕ УКАЗАНИЯ ПО ОСВОЕНИЮ ДИСЦИПЛИНЫ**

**Планирование и организация времени, отведенного на изучение дисциплины.** Приступить к освоению дисциплины следует незамедлительно в самом начале учебного семестра. Рекомендуется изучить структуру и основные положения Рабочей программы дисциплины. Обратить внимание, что кроме аудиторной работы (практические занятия) планируется самостоятельная работа, итоги которой влияют на окончательную оценку по итогам освоения учебной дисциплины. Все задания (аудиторные и самостоятельные) необходимо выполнять и предоставлять на оценку в соответствии с графиком.

В процессе изучения материалов учебного курса предлагаются следующие формы работ: практические занятия, задания для самостоятельной работы (самостоятельное изучение теоретического материала; самостоятельное выполнение индивидуального задания).

*Практические занятия* акцентированы на наиболее принципиальных и проблемных вопросах курса и призваны стимулировать выработку практических умений. В результате выполнения заданий студент должен изучить основные возможности современных программных средств информационных технологий, позволяющих создавать и редактировать текстовые документы, презентации, электронные таблицы, странички интернет, производить поиск информации в среде интернет, выполнять некоторые вычисления с помощью электронных таблиц, создавать простые базы данных и простые запросы по выборке информации из них. При выполнении заданий необходимо следовать методическим рекомендациям по ее выполнению. Результатом работы является созданный документ, который демонстрируется преподавателю в конце занятия. Студент должен уметь отвечать на вопросы преподавателя, поясняя процесс создания документа и выполнения работы.

Особо значимой для профессиональной подготовки студентов является *самостоятельная работа* по курсу. В ходе этой работы студенты отбирают необходимый материал по изучаемому вопросу и анализируют его. Студентам необходимо ознакомиться с основными источниками, без которых невозможно полноценное понимание проблематики курса. Основной формой самостоятельной работы студента является изучение теоретического материала, его дополнение рекомендованной литературой, выполнение индивидуальных заданий, а также активная работа на практических занятиях.

35

Целью выполнения индивидуальных заданий является закрепление практических навыков, полученных в процессе их выполнения. Индивидуальное задание включает в себя описание той работы, которую необходимо проделать студенту.

Освоение курса способствует развитию навыков обоснованных и самостоятельных оценок фактов и концепций. Поэтому во всех формах контроля знаний, особенно при сдаче зачета, внимание обращается на понимание проблематики курса, на умение практически применять знания и делать выводы.

**Работа с литературой.** Рекомендуется использовать различные возможности работы с литературой: фонды научной библиотеки ДВФУ и электронные библиотеки (http://www.dvfu.ru/library/), а также доступные для использования другие научно-библиотечные системы.

**Подготовка к зачету***.*К зачету допускаются обучающиеся, выполнившие все задания (практические, самостоятельные), предусмотренные учебной программой дисциплины, посетившие не менее 85% аудиторных занятий.

## **VII. МАТЕРИАЛЬНО-ТЕХНИЧЕСКОЕ ОБЕСПЕЧЕНИЕ ДИСЦИПЛИНЫ**

Перечень материально-технического и программного обеспечения дисциплины приведен в таблице.

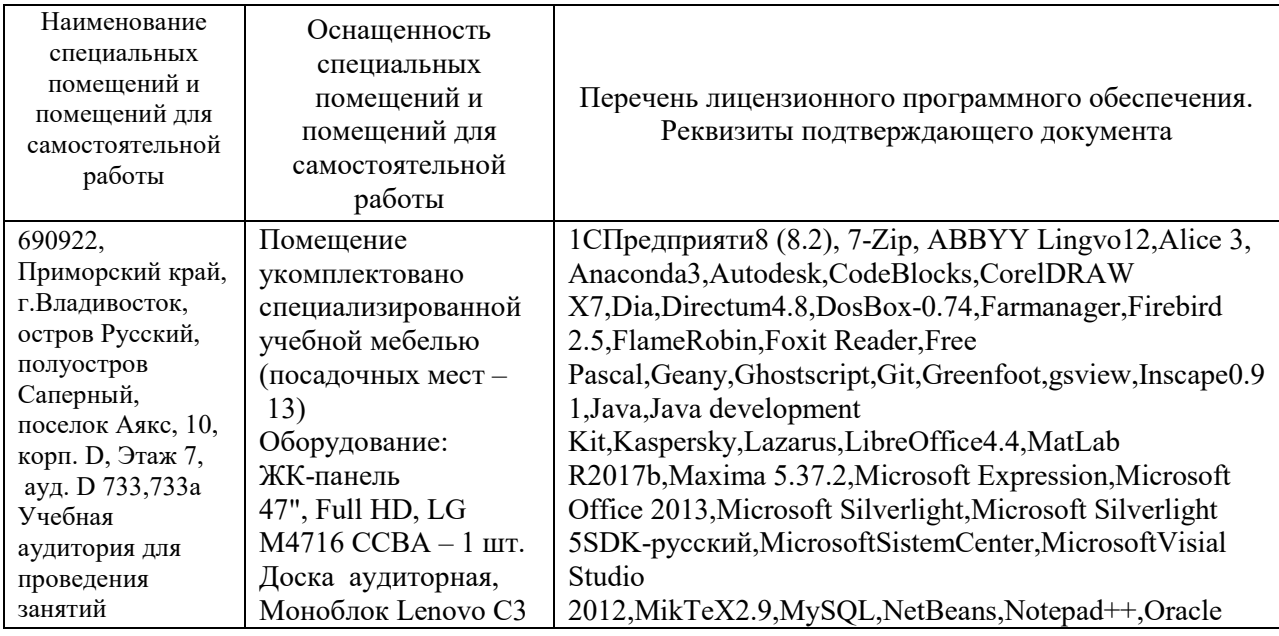

#### **Материально-техническое и программное обеспечение дисциплины**

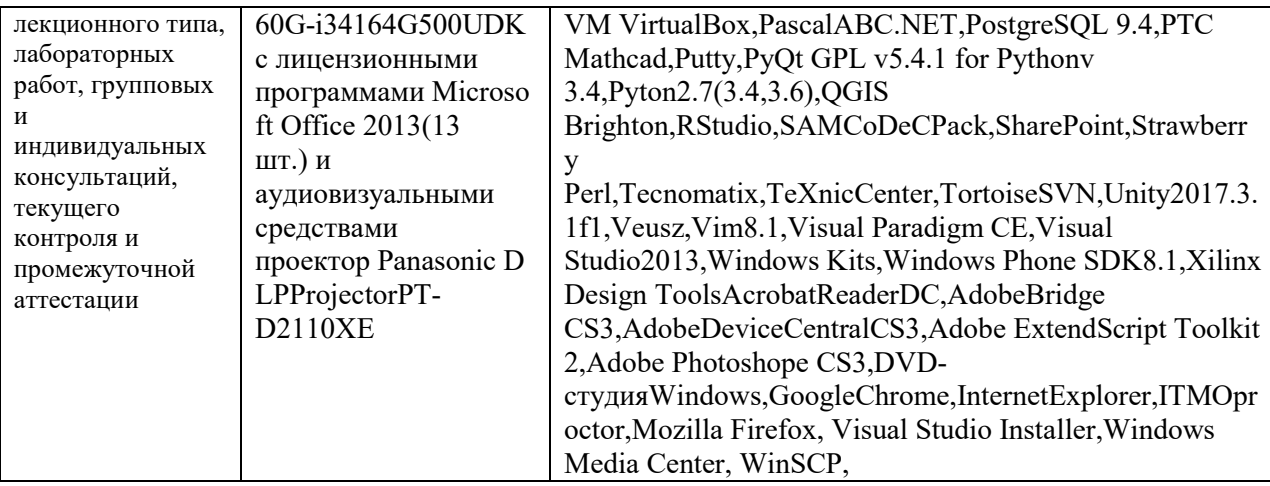

Для проведения учебных занятий по дисциплине, а также для организации самостоятельной работы студентам доступно оборудование и специализированные кабинеты, соответствующие действующим санитарным и противопожарным нормам, а также требованиям техники безопасности при проведении учебных и научно-производственных работ.

В целях обеспечения специальных условий обучения инвалидов и лиц с ограниченными возможностями здоровья в ДВФУ все здания оборудованы лифтами, подъемниками, специализированными пандусами, местами, туалетными табличками информационнооснащенными комнатами, навигационной поддержки.

#### VIII. ФОНДЫ ОЦЕНОЧНЫХ СРЕДСТВ

Лля ДИСЦИПЛИНЫ «Современные информационные технологии» используются следующие оценочные средства:

Устный опрос:

1. Собеседование (УО-1)

Письменные работы:

1. Практическая работа (ПР-6)

#### Устный опрос

Устный опрос позволяет оценить знания и кругозор студента, умение логически построить ответ, владение монологической речью и иные коммуникативные навыки.

Обучающая функция состоит в выявлении деталей, которые по каким-то причинам оказались недостаточно осмысленными в ходе учебных занятий и при подготовке к зачёту.

Собеседование (УО-1) - средство контроля, организованное как специальная беседа преподавателя с обучающимся на темы, связанные с

изучаемой дисциплиной, и рассчитанное на выяснение объема знаний обучающегося по определенному разделу, теме, проблеме и т.п.

#### **Письменные работы**

Практическая работа (ПР-6) – средство для закрепления и практического освоения материала по определенному разделу.

## **Методические рекомендации, определяющие процедуры оцениваниярезультатов освоения дисциплины**

#### **Оценочные средства для промежуточной аттестации**

Промежуточная аттестация студентов по дисциплине «Современные информационные технологии» проводится в соответствии с локальными нормативными актами ДВФУ и является обязательной. Форма отчётности по дисциплине – зачет. Зачет по дисциплине включает ответы на 2 вопроса. Один из вопросов носит общий характер. Он направлен на раскрытие студентом знаний по вопросам и проблемам информатики и информационным технологиям. Второй вопрос касается применения конкретной технологии формирования документов различного типа, обработки данных, поиска информации и обработки результатов.

#### **Методические указания по сдаче зачета**

Зачет принимается ведущим преподавателем. При большом количестве групп у одного преподавателя или при большой численности потока по распоряжению заведующего кафедрой (заместителя директора по учебной и воспитательной работе) допускается привлечение в помощь ведущему преподавателю других преподавателей. В первую очередь привлекаются преподаватели, которые проводили практические занятия по дисциплине в группах.

В исключительных случаях, по согласованию с заместителем директора Школы по учебной и воспитательной работе, заведующий кафедрой имеет право принять зачет в отсутствие ведущего преподавателя.

Форма проведения зачета (устная, письменная и др.) утверждается на заседании кафедры по согласованию с руководителем в соответствии с рабочей программой дисциплины.

Во время проведения зачета студенты могут пользоваться рабочей программой дисциплины, а также с разрешения преподавателя, проводящего зачет, справочной литературой и другими пособиями (учебниками, учебными пособиями, рекомендованной литературой и т.п.).

Время, предоставляемое студенту на подготовку к ответу на зачете, должно составлять не более 20 минут. По истечении данного времени студент должен быть готов к ответу.

Присутствие на зачете посторонних лиц (кроме лиц, осуществляющих проверку) без разрешения соответствующих лиц (ректора либо проректора по учебной работе, директора Школы, руководителя ОПОП или заведующего кафедрой), не допускается. Инвалиды и лица с ограниченными возможностями здоровья, не имеющие возможности самостоятельного передвижения, допускаются на зачет с сопровождающими.

При промежуточной аттестации обучающимся устанавливается оценка «зачтено» или «не зачтено».

В зачетную книжку студента вносится только запись «зачтено», запись «не зачтено» вносится только в экзаменационную ведомость. При неявке студента на зачет в ведомости делается запись «не явился».

#### **Вопросы к зачету**

#### **Раздел 1. Создание и оформление документов в MicrosoftWord**

- 1. Для чего необходимо форматирование документа?
- 2. Что входит в понятие параметров страницы?
- 3. Какие действия необходимо выполнить для принудительного разрыва страницы?
- 4. Что такое поле документа?
- 5. Как произвести нумерацию станиц в документе?
- 6. Что такое список?
- 7. В чем отличие простого и многоуровневого списков?
- 8. Какие способы создания списков Вам известны?
- 9. Какие типы списков вы знаете?
- 10. Как создать и разместить в документе объект WordArt?
- 11. С помощью каких средств можно выполнить ввод формулы в MSWord?
- 12. Перечислите назначение кнопок панели Рисование.
- 13. Как выделить рисованные объекты?
- 14. Как сгруппировать рисованные объекты в один объект?
- 15. Описать способы создания таблицы.
- 16. Назвать способы изменения структуры таблицы: добавления и удаления столбцов и строк, объединения и разделения ячеек.
- 17. Перечислить способы изменения свойств таблицы: высоты строк, ширины столбцов.
- 18. Перечислить способы изменения графических параметров таблицы.
- 19. Чем отличается основной документ от источника данных.
- 20. Описать алгоритм создания слияния документов
- 21. Дать определение понятию «поле слияния» и объяснить для чего оно используется.
- 22. Описать способы создания и/или изменения стиля.
- 23. Дать определение понятиям «заголовок» и «структура документа».
- 24. Как выбрать стиль заголовка?
- 25. Как создать оглавление автоматически?
- 26. Каким образом можно оглавление обновить?
- 27. Как удалить оглавление из документа?
- 28. Для чего необходим режим структуры?
- 29. Как вставить в иерархический документ новый пункт?
- 30. Как показывать разные уровни иерархии в режиме структуры?
- 31. Как задать нумерацию страниц без номера на первой странице?
- 32. Как переместить заголовок вместе с содержащимся в нем текстом в новое положение?
- 33. Что такое шаблон документа?
- 34. Для чего и как создается шаблон пользователя?

## Раздел 2. Использование облачных программных средств при создании документов.

- 1. Что такое "облачные технологии"?
- 2. Перечислите преимущества и недостатки облачных технологий.
- 3. Перечислите известные примеры облачных технологий.
- 4. Перечислите облачные службы и инструменты от Google.
- 5. Что такое облачное хранилище? Приведите примеры облачных файловых хранилищ.
- 6. Перечислите ПО, входящее в состав MicrosoftOffice 365.

## Раздел 3. Вычисления и обработка данных в MicrosoftExcel.

- 1. Назовите основные категории встроенных функций MicrosoftExcel.
- 2. Как осуществляется ввод параметров встроенной функции?
- 3. Каково назначение и какие параметры содержит функция ПРОСМОТР?
- 4. Каково назначение и какие параметры содержит функция ДАТА?
- 5. Каково назначение и какие параметры содержит функция СЕГОДНЯ?
- 6. Каково назначение и какие параметры содержит функция СЦЕПИТЬ?
- 7. Каково назначение и какие параметры содержит функция СЧЁТЕСЛИ?
- 8. Каково назначение и какие параметры содержит функция СУММАЕСЛИ?
- 9. Как добавить диаграмму в документ Word или Excel?
- 10. Какие виды диаграмм существуют?
- 11. Как изменить данные в уже созданной диаграмме?
- 12. Для чего предназначены диаграммы?

13.Как выбрать данные для построения диаграммы?

- 14.Назовите наиболее часто используемые типы диаграмм.
- 15.От чего зависит выбор типа диаграммы?
- 16.Что такое категории?
- 17.Что такое ряд данных?
- 18.Какая команда используется для сортировки данных?
- 19.Как отменить сортировку?
- 20.Какая команда используется для фильтрации данных
- 21.Что такое критерии фильтрации?
- 22.Как отменить фильтрацию?
- 23.Какие типы фильтров используются в Excel?

## **Раздел 4. Создание презентации, работа с графикой, настройка анимации в PowerPoint**

- 1. Как можно изменить оформление (дизайн) презентации?
- 2. Что такое макеты слайдов? Для чего их используют?
- 3. Как задаются эффекты перехода слайдов?
- 4. Как установить анимационные эффекты для объектов на слайде?
- 5. Как скрыть, а затем показать скрытый слайд?
- 6. Что такое итоговый слайд?
- 7. Чем слайд содержания отличается от итогового слайда?
- 8. Как создать в презентации гиперссылки?
- 9. Что такое произвольный показ (произвольная демонстрация)? Для чего она используется?
- 10. В каких форматах можно сохранять файлы презентаций PowerPoint?

## **Раздел 5. Создание группы Web-страниц методом преобразования документов MS Office**

- 1. Что такое Веб-сайт?
- 2. Что такое Веб-страница?
- 3. Что такое гиперссылка?
- 4. Что называют Web-узлом?
- 5. Что называют сервером?
- 6. Что представляет собой язык HTML?
- 7. Как осуществить организацию внутренних гиперссылок?
- 8. Как осуществить организация внешних гиперссылок?

## **Раздел 6. Поиск информации в Интернет**

- 1. Какие типы поисковых систем существуют?
- 2. Перечислите основные составляющие поисковой системы?
- 3. Как работает поисковая система?
- 4. Что означает релевантность в информационном поиске?
- 5. Как представляются результаты поиска?
- 6. Что такое поисковый запрос и как правильно его сформулировать?
- 7. Как правильно сформулировать поисковый запрос?
- 8. Что такое поиск по разным типам информации?
- 9. Как сохранить на компьютере страницу сайта?
- 10. Как найти в поисковой системе нужное изображение и сохранить его на компьютере?

## Раздел 7. Работа с базой данных в MS Access.

- 1. Что представляет собой СУБД Access?
- 2. Дайте определение базы данных.
- 3. Что такое реляционная база данных?
- 4. Перечислите структурные компоненты базы данных.
- 5. Что такое первичный ключ?
- 6. Для чего служит ключ?
- 7. Какие типы информационных связей между таблицами существуют?
- 8. Перечислите объекты СУБД Access. Охарактеризуйте объекты СУБД Access.
- 9. Что такое таблица как объект базы данных? Что такое структура таблицы?
- 10. Чем характеризуется поле таблицы СУБД Access?
- 11. Что означает целостность данных?

## Раздел 8. Работа с макросами.

- 1. Что представляет из себя макрос и для чего он используется?
- 2. Как осуществить запись макроса?
- 3. Как осуществить запуск макроса?
- 4. Как осуществить изменение макроса?
- 5. Как осуществить копирование модуля макроса в другую книгу Excel?
- 6. Как назначить макрос кнопке, объекту, фигуре или графическому элементу?

## Критерии выставления оценки студенту на зачете

 $K$ зачету допускаются обучающиеся, выполнившие программу обучения по дисциплине, прошедшие все этапы текущей аттестации.

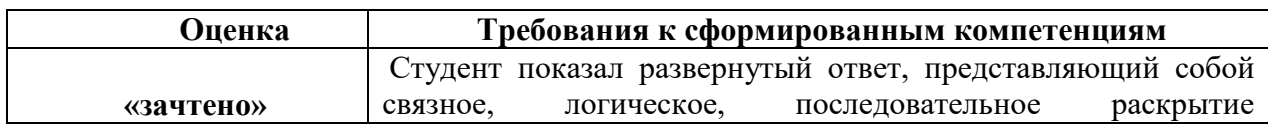

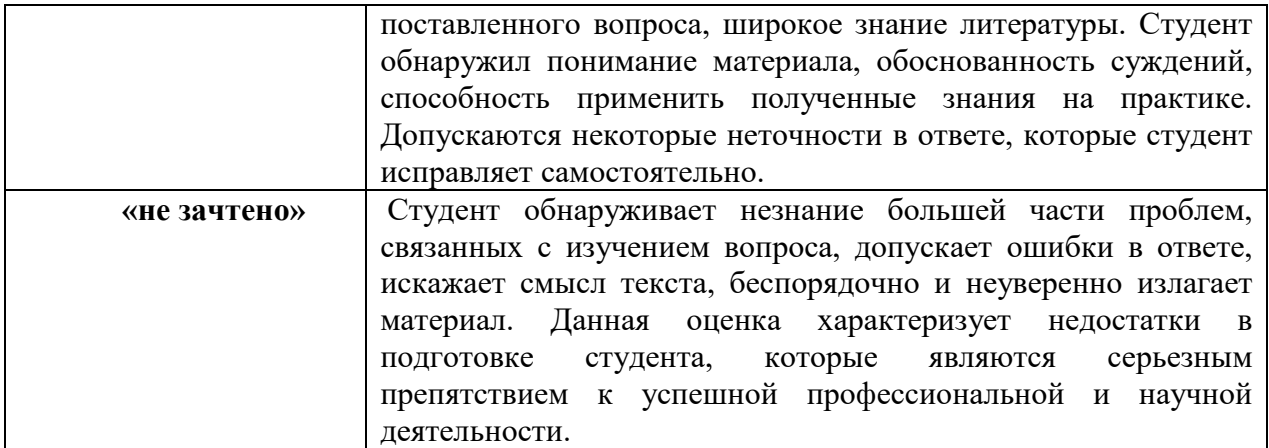

#### **Оценочные средства для текущей аттестации**

Текущая аттестация студентов по дисциплине проводится в соответствии с локальными нормативными актами ДВФУ и является обязательной.

Текущая аттестация проводится в форме контрольных мероприятий (собеседования, практических работ) по оцениванию фактических результатов обучения студентов и осуществляется ведущим преподавателем.

Объектами оценивания выступают:

− учебная дисциплина(активность на занятиях, своевременность выполнения различных видов заданий, посещаемость всех видов занятий по аттестуемой дисциплине);

− степень усвоения теоретических знаний;

− уровень овладения практическими умениями и навыками по всем видам учебной работы;

− результаты самостоятельной работы.

Составляется календарный план контрольных мероприятий по дисциплине. Оценка посещаемости, активности обучающихся на занятиях, своевременность выполнения различных видов заданий ведётся на основе журнала, который ведёт преподаватель в течение учебного семестра.

#### **Вопросы для собеседования / устного опроса**

#### **Раздел 1. Создание и оформление документов в MicrosoftWord**

- 1. Как вывести панель инструментов на экран?
- 2. Для чего используют пункт меню Окно?
- 3. Какие приемы вы используйте для редактирования текста?
- 4. Какие существую виды представления документа?
- 5. Как вставить новую строку в документ?
- 6. Как сформировать абзац текста?
- 7. В чем отличие при сохранении документа использования пунктов Сохранить и Сохранить как?
- 8. Какие существуют способы удаления символа в тексте?
- 9. Сколько символов может содержать документ Word?
- 10.Сколько документов можно одновременно открыть в Word?
- 11.Какие клавиши и сочетания клавиш используются для перемещения курсора по тексту?
- 12.Какие существуют способы для выделения фрагментов текста?
- 13.Как можно выделить весь текст в документе?
- 14.Какие существуют способы для перемещения выделенных фрагментов текста?
- 15.Какие существуют способы для копирования выделенных фрагментов текста?
- 16.Как можно удалять выделенные фрагменты текста?
- 17.Как можно отменять выполненные действия?
- 18.Какие действия можно выполнять при форматировании абзацев?
- 19.Какие действия можно выполнять при форматировании шрифта
- 20.Как можно выделять цветом фрагменты текста?
- 21.Как произвести нумерацию станиц в документе?
- 22.В чем отличие простого и многоуровневого списков?
- 23.Что такое список?
- 24.Что входит в понятие параметров страницы?
- 25.Какие способы создания списков Вам известны?
- 26.Какие действия необходимо выполнить для принудительного разрыва страницы?
- 27.Что такое поле документа?
- 28.Какие типы списков вы знаете?
- 29.Для чего необходимо форматирование документа?
- 30.Как создать и разместить в документе объект WordArt?
- 31.Как выбрать и вставить в документ рисунок из коллекции Clipart?
- 32.Как настроить расположение объекта Clipart в документе?
- 33.С помощью каких средств можно выполнить набор формулу в MSWord?
- 34.Перечислите назначение кнопок панели Рисование.
- 35.Как выделить рисованные объекты?
- 36.Как сгруппировать рисованные объекты в один объект?
- 37.Назовите способы создание таблицы.
- 38.Как произвести объединение ячеек?
- 39.Как произвести разбиение ячеек?
- 40.Как осуществляется форматирование таблицы?
- 41.Как произвести форматирование текста в таблице?
- 42.Как произвести обрамление страницы?
- 43.Как изменить ширину и высоту ячеек таблицы?
- 44.Что такое серийные письма?
- 45.Можно ли создать источник данных, не используя программу *MicrosoftExcel?*
- 46.Каким образом происходит отбор записей, при формировании серийных писем?
- 47.Что может служить источником данных при формировании серийных писем?
- 48.Сколько серийных писем можно сформировать одновременно?
- 49.Что такое стиль?
- 50.Для чего используют стили?
- 51.Как создать стиль?
- 52.Каким образом включить созданный стиль в библиотеку стилей?
- 53.Как применить созданный стиль к исходному тексту?
- 54.Каким образом изменить стиль?
- 55.Для чего создают оглавление?
- 56.Каким образом создаётся оглавление?
- 57.Что произойдёт, если щёлкнуть по номеру страницы в оглавлении?
- 58.Как обновить оглавление?
- 59.Что такое шаблон документа?
- 60.Для чего и как создается шаблон пользователя?
- 61.Как создавать переменные поля форм?
- 62.Для чего необходим режим структуры?
- 63.Как вставить в иерархический документ новый пункт?
- 64.Как показывать разные уровни иерархии в режиме структуры?
- 65.Как задать нумерацию страниц без номера на первой странице?
- 66.Как переместить заголовок вместе с содержащимся в нем текстом в новое положение?
- 67.Как добавить колонтитул в документ?
- 68.Как вставить файл с шаблоном документа?
- 69.Как в режиме предварительного просмотра отобразить несколько страниц одновременно?

## **Раздел 2. Использование облачных программных средств при создании документов.**

- 1. Что такое "облачные технологии"?
- 2. Перечислите преимущества и недостатки облачных технологий.
- 3. Перечислите известные примеры облачных технологий.
- 4. Перечислите облачные службы и инструменты от Google.
- 5. Что такое облачное хранилище? Приведите примеры облачных файловых хранилищ.
- 6. Перечислите ПО, входящее в состав MicrosoftOffice 365.

## **Раздел 3. Вычисления и обработка данных в MicrosoftExcel.**

- 1. Каким образом можно перейти с одного листа на другой? Как переименовать рабочий лист? Как добавить в книге еще один лист? Как удалить ненужный лист в книге?
- 2. Как с помощью пользовательского меню можно изменить высоту строк и ширину столбцов? Как скопировать содержимое групп ячеек?
- 3. Как изменить формат представления чисел? Как осуществить выравнивание содержимого ячеек?
- 4. Какой знак должен предшествовать вводу формул? Какие типы адресов ячеек вы знаете?
- 5. Какие возможности предоставляет команда Формат ячеек? Как объединить ячейки?
- 6. Как увеличить или уменьшить разрядность значения?Как вставить функцию?
- 7. Как осуществляется связывание ячеек таблиц на разных листах книги.
- 8. Как осуществляется связывание ячеек на одном листе книги.
- 9. Что такое абсолютные ссылки
- 10.Что такое относительные ссылки.
- 11.Как выглядят формулы при использовании абсолютных и относительных ссылок?
- 12.Можно ли произвести связывание листов разных файлов?
- 13.Как ввести данные в ячейку электронной таблицы?
- 14.Как ввести формулу в ячейку электронной таблицы?
- 15.Как расположить текст в ячейке в несколько строк?
- 16.Как выделить блок ячеек таблицы?
- 17.Как выполнить копирование данных с помощью маркера заполнения?
- 18.С помощью какой пиктограммы можно выполнить операцию суммирования данных?
- 19.Как выполнить обрамление таблицы?
- 20.Каким образом можно выполнить объединение нескольких ячеек в таблице?
- 21.Каким пунктом меню необходимо воспользоваться для выравнивания данных в ячейках электронной таблицы?
- 22.Как изменить ширину столбца или высоту строки в таблице?
- 23.Как изменить шрифт данных в ячейках таблицы?
- 24.Как переименовать лист в электронной таблице?
- 25.Назовите основные категории встроенных функций MicrosoftExcel.
- 26.Как осуществляется ввод параметров встроенной функции?
- 27.Каково назначение и какие параметры содержит функция ПРОСМОТР?
- 28.Каково назначение и какие параметры содержит функция ДАТА?
- 29.Каково назначение и какие параметры содержит функция СЕГОДНЯ?
- 30.Каково назначение и какие параметры содержит функция СЦЕПИТЬ?
- 31.Каково назначение и какие параметры содержит функция СЧЁТЕСЛИ?
- 32.Каково назначение и какие параметры содержит функция СУММАЕСЛИ?
- 33.Как добавить диаграмму в документ Word или Excel?
- 34.Какие виды диаграмм существуют?
- 35.Как изменить данные в уже созданной диаграмме?
- 36.Необходимо вставить кольцевую дигамму в документ, а потом нужно изменить её заголовок, раскраску элементов, а потом и вид диаграммы на "областной".
- 37. Для чего предназначены диаграммы?
- 38.Сколько шагов построения диаграммы предполагает мастер диаграмм?
- 39.На каком шаге выбирают тип и вид диаграммы?
- 40.Как выбрать данные для построения диаграммы?
- 41.Назовите составные части диаграммы.
- 42.Как выделить несмежные диапазоны ячеек?
- 43.Назовите наиболее часто используемые типы диаграмм.
- 44.От чего зависит выбор типа диаграммы?
- 45.Что такое категории?
- 46.Что такое ряд данных?
- 47.Что называется списком или базой данных?
- 48.Какие инструменты поиска и вывода на экран вы знаете?
- 49.Как осуществить быстрый ввод данных в таблицу?
- 50.Какая команда используется для сортировки данных?
- 51.Как отменить сортировку?
- 52.Какая команда используется для фильтрации данных
- 53.Что такое критерии фильтрации?
- 54.Как отменить фильтрацию?
- 55.Для чего необходимо подводить итоги?

56.Как отменить команду Промежуточные итоги?

## **Раздел 4. Создание презентации, работа с графикой, настройка анимации в PowerPoint**

- 1. Что такое презентация?
- 2. Для чего применяются презентации?
- 3. Из чего состоит презентация?
- 4. Что такое слайд?
- 5. Что может содержать слайд?
- 6. Назовите типы переходов для слайдов?
- 7. Что определяют эффекты при смене слайдов?
- 8. Какие эффекты при смене слайдов вы знаете?
- 9. Что определяет анимация текста в слайде?
- 10. Какие эффекты анимации вы знаете?

## **Раздел 5. Создание группы Web-страниц методом преобразования документов MS Office**

- 1. Что такое Веб-сайт?
- 2. Что такое Веб-страница?
- 3. Что такое гиперссылка?
- 4. Что называют Web-узлом?
- 5. Что называют сервером?
- 6. Что представляет собой язык HTML?
- 7. Как осуществить организацию внутренних гиперссылок?
- 8. Как осуществить организация внешних гиперссылок?

## **Раздел 6. Поиск информации в Интернет**

- 1. Какие типы поисковых систем существуют?
- 2. Перечислите основные составляющие поисковой системы?
- 3. Как работает поисковая система?
- 4. Что означает релевантность в информационном поиске?
- 5. Как представляются результаты поиска?
- 6. Что такое поисковый запрос и как правильно его сформулировать?
- 7. Как правильно сформулировать поисковый запрос?
- 8. Что такое поиск по разным типам информации?
- 9. Как сохранить на компьютере страницу сайта?
- 10. Как найти в поисковой системе нужное изображение и сохранить его на компьютере?

## Раздел 7. Работа с базой данных в MS Access.

- 1. Дайте определение базы данных.
- 2. Каковы функции программ класса СУБД.
- 3. Что такое поле?
- 4 Что такое запись?
- 5. Какие типы данных используют для создания полей таблиц баз ланных?
- 6. Для чего устанавливают форматы типов данных?
- 7. Для чего устанавливают межтабличные связи?
- 8. Какое поле называют ключевым?
- 9. Какие средства создания таблиц представляет СУБД Access?

#### Раздел 8. Работа с макросами.

- 1. Что представляет из себя макрос и для чего он используется?
- 2. Как осуществить запись макроса?
- 3. Как осуществить запуск макроса?
- 4. Как осуществить изменение макроса?
- 5. Как осуществить копирование модуля макроса в другую книгу Excel?
- 6. Как назначить макрос кнопке, объекту, фигуре или графическому элементу?

#### Оценка Требования Студент показал развернутый ответ на вопрос, знание «зачтено» литературы, обнаружил понимание материала, обоснованность суждений, неточности в ответе исправляет самостоятельно. Аспирант обнаруживает незнание вопроса, неуверенно «не зачтено» излагает ответ.

#### Критерии оценивания

#### Тематика практических работ

1. Создание и оформление документов в MicrosoftWord.

2. Использование облачных программных средств при создании документов.

3. Вычисления и обработка данных в MicrosoftExcel.

4. Создание презентации, работа с графикой, настройка анимации в PowerPoint.

5. Создание группы Web-страниц методом преобразования документов MS Office.

- 6. Поиск информации в Интернет.
- 7. Работа с базой данных в MSAccess.
- 8. Работа с макросами.

## **Критерии оценки практических работ**

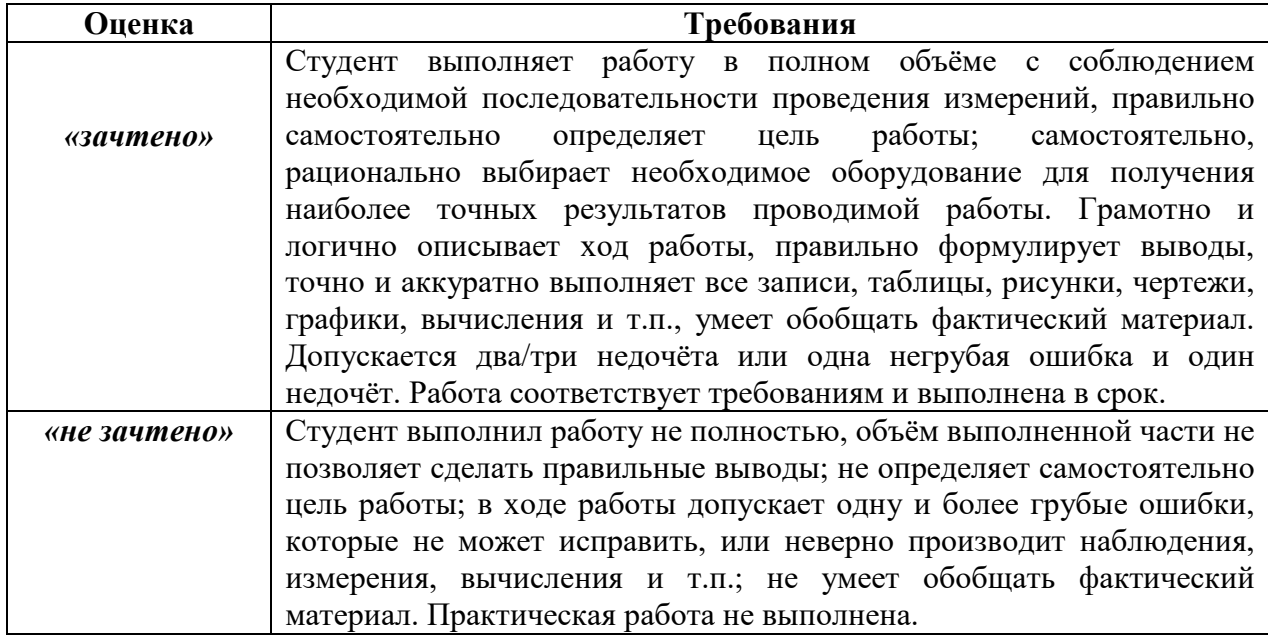

#### **Индивидуальные задания**

#### **Тематика индивидуальных заданий**

- 1. Индивидуальные задания по теме: подготовка текстовых документов с использованием текстовых процессоров.
- 2. Индивидуальные задания по теме: создание электронной таблицы и вычисления в ней.
- 3. Индивидуальные задания по теме: подготовка презентации.
- 4. Индивидуальные задания по теме: создание сайта.
- 5. Индивидуальные задания по теме: поиск информации в интернет.
- 6. Индивидуальные задания по теме: создание простой базы данных и запросов к ней.

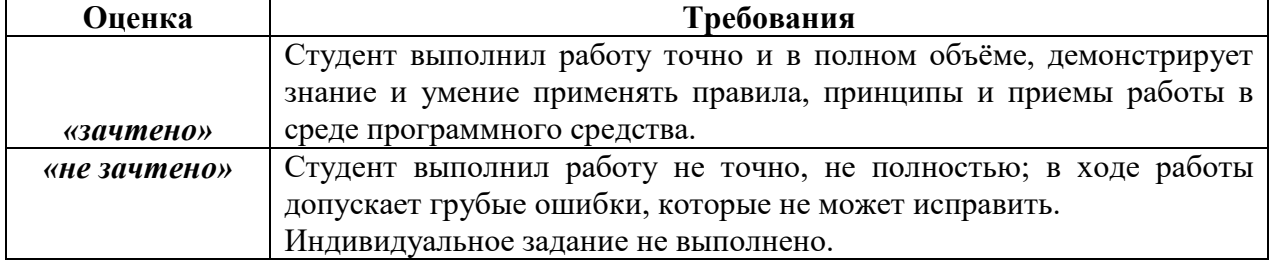

#### **Критерии оценки индивидуального задания**